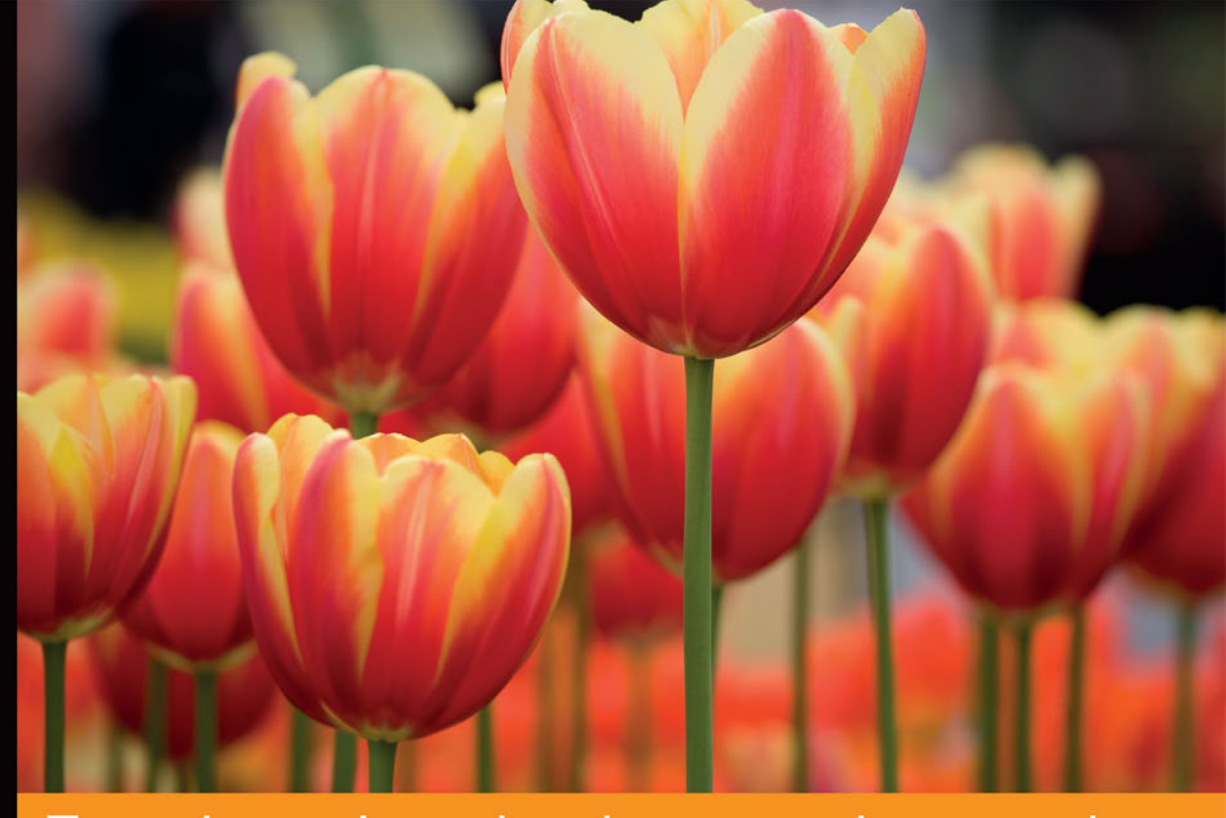

## Technologia i rozwiązania

## Less **Podstawy** programowania

Poznaj język Less i zaawansowane możliwości CSS-a!

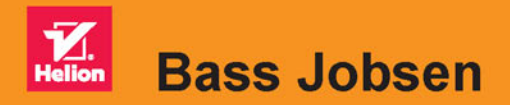

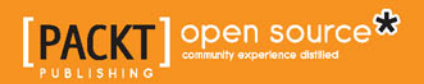

Tytuł oryginału: Less Web Development Essentials, Second Edition

Tłumaczenie: Piotr Rajca

ISBN: 978-83-283-1754-3

Copyright © Packt Publishing 2015. First published in the English language under the title 'Less Web Development Essentials – Second Edition – 9781783554072'.

Polish edition copyright © 2016 by Helion S.A. All rights reserved.

All rights reserved. No part of this book may be reproduced or transmitted in any form or by any means, electronic or mechanical, including photocopying, recording or by any information storage retrieval system, without permission from the Publisher.

Wszelkie prawa zastrzeżone. Nieautoryzowane rozpowszechnianie całości lub fragmentu niniejszej publikacji w jakiejkolwiek postaci jest zabronione. Wykonywanie kopii metodą kserograficzną, fotograficzną, a także kopiowanie książki na nośniku filmowym, magnetycznym lub innym powoduje naruszenie praw autorskich niniejszej publikacji.

Wszystkie znaki występujące w tekście są zastrzeżonymi znakami firmowymi bądź towarowymi ich właścicieli.

Autor oraz Wydawnictwo HELION dołożyli wszelkich starań, by zawarte w tej książce informacje były kompletne i rzetelne. Nie biorą jednak żadnej odpowiedzialności ani za ich wykorzystanie, ani za związane z tym ewentualne naruszenie praw patentowych lub autorskich. Autor oraz Wydawnictwo HELION nie ponoszą również żadnej odpowiedzialności za ewentualne szkody wynikłe z wykorzystania informacji zawartych w książce.

Wydawnictwo HELION ul. Kościuszki 1c, 44-100 GLIWICE tel. 32 231 22 19, 32 230 98 63 e-mail: *helion@helion.pl* WWW: *http://helion.pl* (księgarnia internetowa, katalog książek)

Pliki z przykładami omawianymi w książce można znaleźć pod adresem: *ftp://ftp.helion.pl/przyklady/lesspp.zip*

Drogi Czytelniku! Jeżeli chcesz ocenić tę książkę, zajrzyj pod adres *http://helion.pl/user/opinie/lesspp* Możesz tam wpisać swoje uwagi, spostrzeżenia, recenzję.

Printed in Poland.

[• Kup książkę](http://helion.pl/page354U~rf/lesspp)

- 
- Oceń książkę • Oceń książkę
- 
- [Księgarnia internetowa](http://helion.pl/page354U~r/4CAKF)<br>• Lubię to! » Nasza społeczność • Lubię to! » Nasza społeczność

## Spis treści

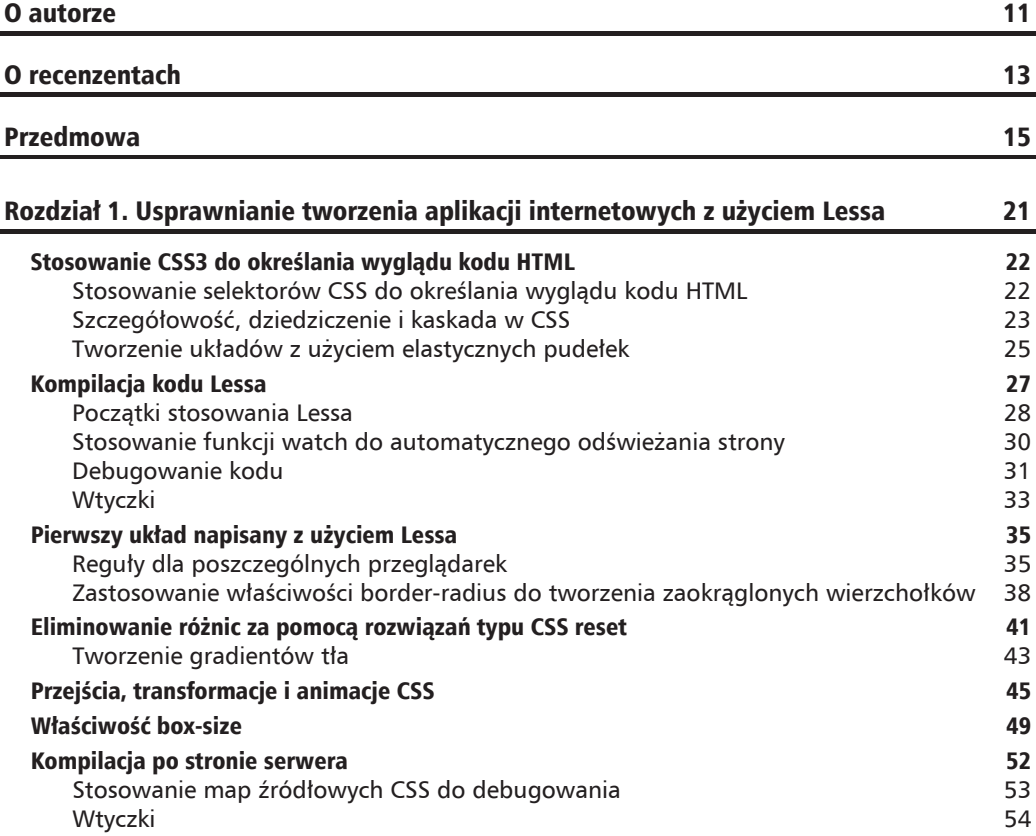

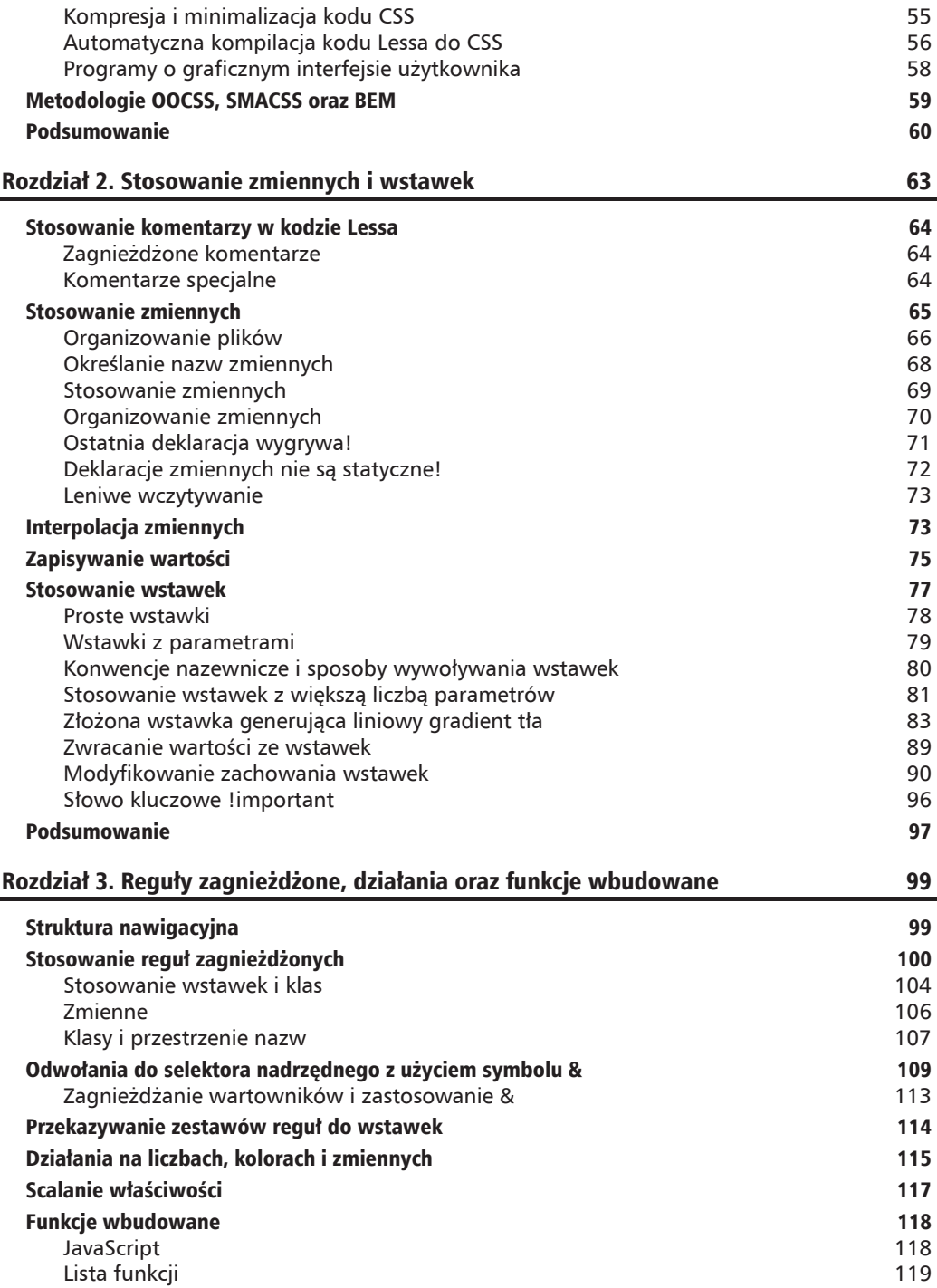

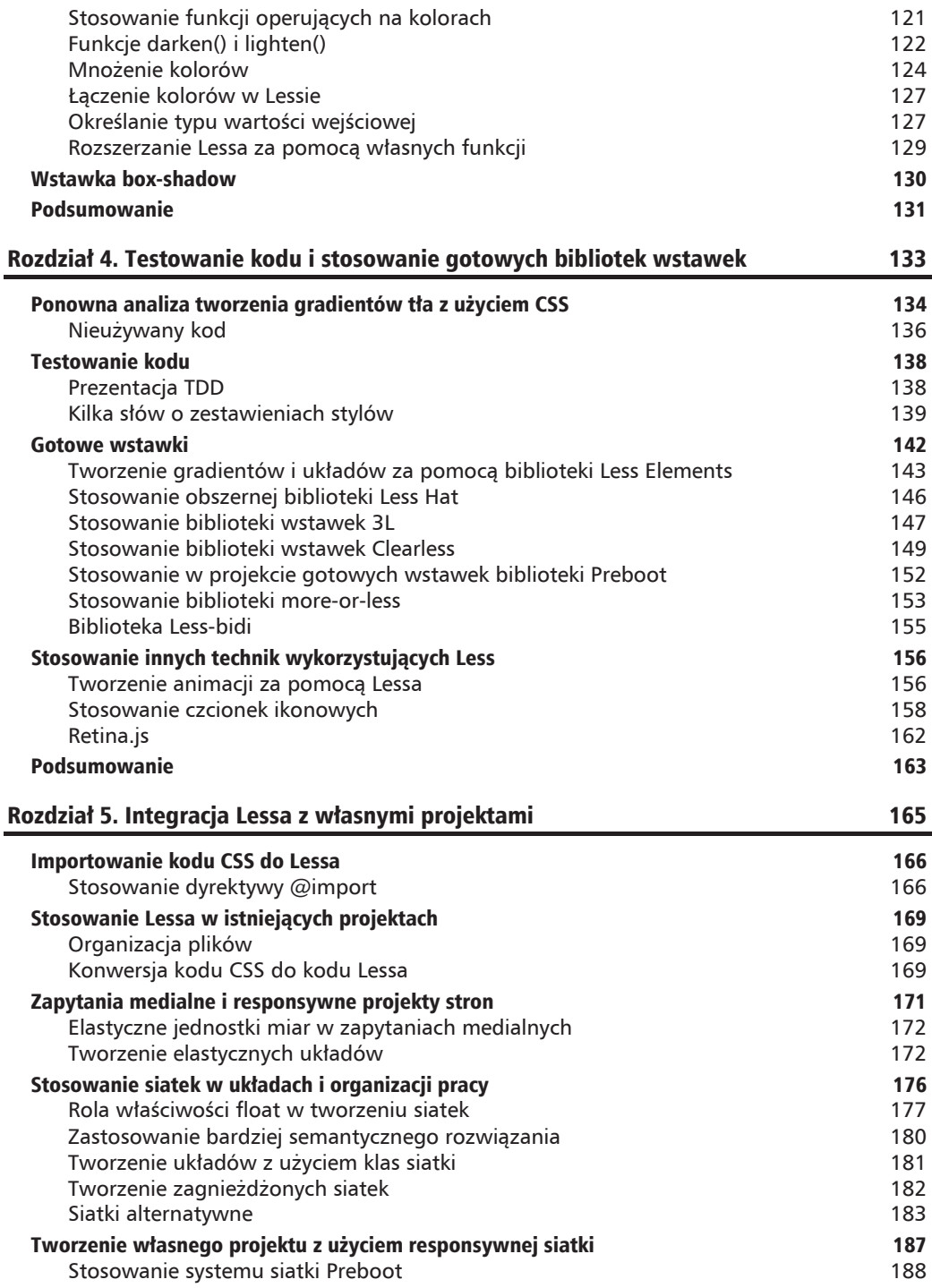

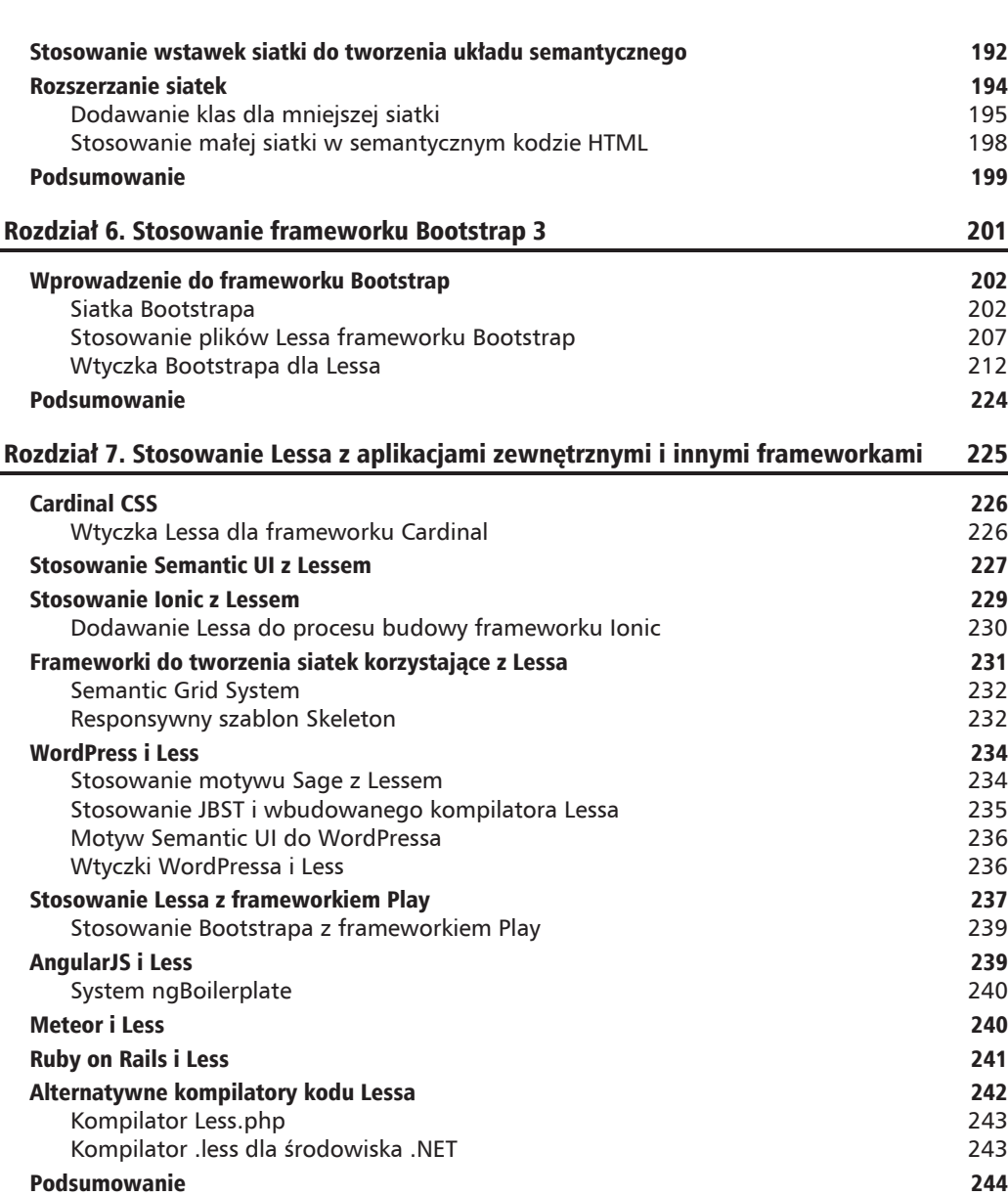

#### Skorowidz 245

**Spis treĞci**

#### **2**  $\mathsf{R}$  $\bigcap$  $\overline{z}$ Z Ĺ  $\triangle$ Ł

## Stosowanie zmiennych i wstawek

Niniejszy rozdział jest poświecony nieco dokładniejszej prezentacji Lessa, a konkretnie zagadnieniom stosowania zmiennych i wstawek. Zmienne w kodzie Lessa są przeważnie definiowane w jednym miejscu, choć można ich używać i zmieniać ich wartości. W Lessie zmienną można napisać przez umieszczenie za nią definicji. Zmienne są używane do definiowania często stosowanych wartości, dzięki czemu można je edytować tylko w jednym miejscu. Bazując na zasadzie *DRY* (nie powtarzaj się), używanie zmiennych do zapisywania często stosowanych wartości pomaga w tworzeniu witryn, których utrzymanie jest łatwiejsze. Z kolei wstawki służą do określania właściwości klas. Dzięki nim w jednym wierszu kodu można połączyć wiele deklaracji i używać ich w wielu miejscach kodu. W tym rozdziale przedstawie sposób tworzenia wstawek, korzystania z nich oraz ich wielokrotnego uĝywania w projektach, jak równieĝ stosowania do tworzenia lepszych arkuszy stylów CSS bez powielania kodu.

W tym rozdziale przedstawie następujące zagadnienia:

- $\blacksquare$  Stosowanie komentarzy w kodzie Lessa.
- Stosowanie zmiennych.
- $\blacksquare$  Interpolacja zmiennych.
- Sposoby zapisywania wartości.
- $\blacksquare$  Stosowanie wstawek.

## Stosowanie komentarzy w kodzie Lessa

Komentarze sprawiają, że kod staje się bardziej przejrzysty i zrozumiały dla innych. To bardzo ważne, by móc precyzyjnie zrozumieć przeznaczenie i działanie analizowanego kodu. Właśnie z tego powodu na samym poczatku tego rozdziału przedstawie kilka informacji i przykładów komentarzy.

#### **Wskazówka**

Nie należy ograniczać liczby i wielkości komentarzy, mając na uwadze wielkość plików, czas ich pobierania oraz wydajność działania stron. W ramach procesu kompilacji i minimalizacji wynikowego kodu CSS wszystkie komentarze i inne fragmenty kodu służące do określania jego struktury praktycznie rzecz biorąc zostaną całkowicie usuniete. Zatem w celu poprawienia przejrzystości kodu i ułatwienia jego zrozumienia można dodawać komentarze bez żadnych ograniczeń.

Komentarze w kodzie Lessa można dodawać dokładnie tak samo, jak robi się to w kodzie CSS. Tekst komentarza jest zapisywany miedzy sekwencjami znaków /\* i \*/. Oprócz tego Less pozwala na tworzenie komentarzy, które rozpoczynają się od sekwencji znaków // i obejmują całą dalszą zawartość wiersza.

Jedynie prawdziwe komentarze CSS ( $/*$  \*/) będą kopiowane do wygenerowanego arkusza stylów CSS. Nawet jednak one zostana usuniete z kodu CSS w wyniku jego minimalizacji. Poniższy przykład pozwala przekonać się, w jaki sposób działają komentarze w kodzie Lessa:

```
/* Komentarz Bassa
.mixins() { ~"ta wstawka jest umieszczona w komentarzu";}
*/
```
## **Zagnieĝdĝone komentarze**

Choć Less, podobnie jak PHP i JavaScript, nie pozwala na zagnieżdżanie komentarzy, to jednak nic nie stoi na przeszkodzie, by umieszczać komentarze jednowierszowe, zaczynające się od sekwencji znaków //, wewnątrz normalnych. Takie zagnieżdżone komentarze przedstawia poniższy przykład:

```
/*
// komentarz zagnieĝdĝony
*/
```
### **Komentarze specjalne**

Narzędzia do minimalizacji kodu definiują czasami specjalną składnię komentarzy, by pozwolić na umieszczanie w zminimalizowanym kodzie waĝnych komentarzy, takich jak informacje o licencji. Tej składni można używać, by umieszczać na początku swojego arkusza stylów postano-

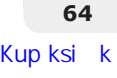

wienia licencyjne. W przypadku stosowania wtyczki *clean-css* i jej minimalizatora uĝywanego przez kompilator Lessa działający z poziomu wiersza poleceń takie ważne komentarze należy umieszczać między sekwencjami znaków /\*! i !\*/, jak w poniższym przykładzie:

```
/*!
bardzo waĝny komentarz!
   !*/
```
#### **Uwaga**

Trzeba pamiętać, że przed zastosowaniem opcji -clean-css konieczne będzie zainstalowanie wtyczki Lessa *clean-css*. Można to zrobić, wykonując następujące polecenie:

```
 npm install less-plugin-clean-css
```
## Stosowanie zmiennych

Zmienne w Lessie ułatwiają utworzenie odpowiedniej organizacji plików i upraszczają ich utrzymanie. Pozwalają na określanie często używanych wartości w jednym miejscu, a następnie stosowanie ich w całym pozostałym kodzie Lessa. Zmiennych można używać, na przykład, do ustawiania finalnych wartości właściwości arkusza stylów. Wyobraź sobie, że już nigdy wiecej nie bedziesz musiał wyszukiwać w arkuszach stylów wszystkich deklaracji konkretnego koloru. A w jaki sposób działają zmienne? Otóż zmienne muszą mieć nazwy, które zaczynają się od znaku @.

Przykładami nazw zmiennych mogą być @color, @size czy też @tree. W nazwach zmiennych można umieszczać znaki alfanumeryczne, znaki podkreślenia oraz minusy. Oznacza to, że @this-is-va → riable-name-with-35-chars jest prawidłową nazwą zmiennej.

Niestety stosowanie znaku @ w kodzie Lessa jest trochę niejednoznaczne. Jak wiesz z poprzedniego rozdziaïu, znak @ jest takĝe uĝywany w nazwach parametrów wstawek. A to jeszcze nie wszystko! Ponieważ prawidłowy kod CSS jest jednocześnie prawidłowym kodem Lessa, znak @ może się także pojawiać na początku zapytań medialnych. Jednak na podstawie kontekstu można precyzyjnie określić, czy znak @ został użyty na początku deklaracji zmiennej. Jeśli na podstawie kontekstu nie da się jednoznacznie określić znaczenia znaku @, to zostanie ono opisane w treści niniejszej książki.

Zmiennej można przypisać wartość — taki zapis jest nazywany deklaracja. Wartościami zmiennych mogą być liczby, wielkości wyrażone w pikselach, łańcuchy znaków, listy, a nawet kompletne zestawy reguł. Zestaw reguł zapisany w zmiennej jest określany jako "oddzielony" (ang. *detached ruleset*).

W celu przypisania wartości do zmiennej należy użyć znaku dwukropka (:). Deklaracja kończy się natomiast znakiem średnika (;). Oto kilka przykładów deklaracji:

```
@width: 10px;
@color: blue;
@list: a b c d;
@csv-list: a, b, c, d;
@escaped-value: ~"dark@{color}";
```
Od momentu udostępnienia Lessa w wersji 1.7 w zmiennych można także zapisywać grupy właściwości, zagnieżdżone zestawy reguł, deklaracje używanych mediów, a nawet inne fragmenty kodu Lessa. Taki kod należy umieszczać wewnatrz pary nawiasów klamrowych, dokładnie tak samo jak w przypadku wstawek. Jest on określany jako oddzielony zestaw reguł.

Taki oddzielony zestaw reguł przedstawia poniższy przykład:

```
@detached-ruleset: { color: white; font-size: small; };
```
Zestaw reguł zadeklarowany w powyższym przykładzie może być używany w następujący sposób:

```
p {
   @detached-ruleset();
}
```
Po zadeklarowaniu zmiennej można używać jej w dowolnym miejscu kodu, by odwołać się do przypisanej jej wartości. Ta możliwość sprawia, że stosowanie zmiennych w kodzie Lessa zapewnia niezwykle duże możliwości.

#### **Organizowanie plików**

Jak zauważyłeś, wystarczy raz zadeklarować zmienną, by móc jej używać w dowolnym miejscu kodu. A zatem aby zmieniać wartości zmiennych, także wystarczy robić to w jednym miejscu. Na przykład kod może definiować zmienne w odrebnym pliku o nazwie *less/variables.less*. To doskonały sposób organizowania plików. Jeśli w przyszłości pojawi się konieczność wprowadzenia jakiej zmiany, bedzie wiadomo, gdzie to należy zrobić.

Wracając do przykładów resetowania właściwości CSS oraz określania postaci obramowań i sposobu wymiarowania elementów przedstawionych w poprzednim rozdziale, można przyjąć, że nasz główny plik Lessa będzie obecnie miał następującą postać:

```
@import "less/normalize.less";
@import "less/boxsizing.less";
@import "less/mixins.less";
@import "less/variables.less";
```
W powyĝszym kodzie dyrektywa @import importuje kod ze wskazanego pliku do gïównego pliku Lessa. Nazwy plików sa zapisywane miedzy znakami cudzysłowu, a za nimi jest umieszczony średnik. Oprócz plików Lessa można importować arkusze stylów CSS, które nie beda przetwarzane przez dyrektywy Lessa. Takie rozwiązanie przedstawie i dokładniej opisze w rozdziale 5., "Integracja Lessa z własnymi projektami".

Spróbujmy teraz otworzyć w przegladarce stronę *http://localhost/rozdzial* 02/index.html. Zostanie wyświetlona strona o bardzo prostym układzie, zawierająca nagłówek, blok treści, menu boczne oraz stopke składającą się z trzech kolumn. Postać tej strony przedstawia rysunek 2.1. Wszystkie elementy menu maja niebieskie akcenty. Teraz otwórzmy w ulubionym edytorze pliki *less*/ *variables.less*.

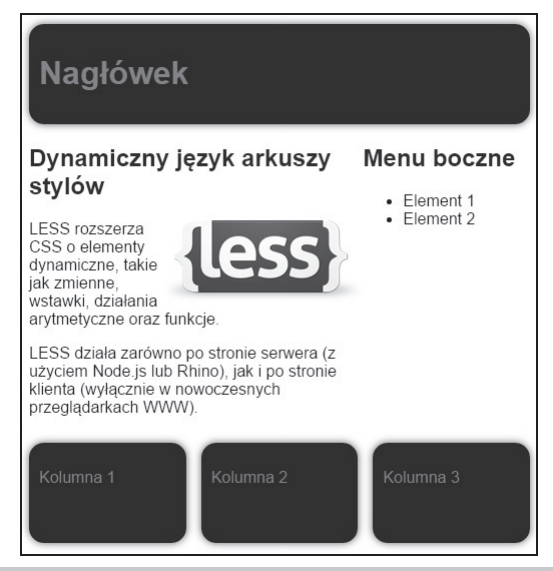

**Rysunek 2.1.** Układ strony określony w kodzie Lessa

Ciekawość zapewne kazała Ci już wcześniej otworzyć ten plik. Nie należy bać się jego złożoności. Zarówno ten kod, jak i cały układ maja za zadanie pokazać ogromne możliwości stosowania zmiennych i wygode deklarowania ich w jednym miejscu. Takie rozwiązania znacznie lepiej jest zademonstrować na bardziej złożonych i realistycznych przykładach niż na kodzie liczącym kilka wierszy długości. Niemniej jednak wszystkie pozostałe przykłady przedstawione w tym rozdziale doskonale wyjaśnia zasady stosowania zmiennych. Zanim się zorientujesz, bedziesz doskonale rozumiał kod umieszczony w tym pliku.

W ramach pierwszego tekstu wartość zmiennej @dark-color zapisanej w pliku *less/variables.less* zmieńmy z darkblue na darkgreen. Po zapisaniu pliku sprawdźmy, jakie ta zmiana dała efekty jeśli jeszcze nie używasz funkcji Lessa #!watch, konieczne będzie odświeżenie strony w przegladarce.

Teraz układ będzie miał akcenty koloru zielonego. Jeśli kogoś nie przekonała jeszcze przydatność zmiennych, to zapewne ta demonstracja rozwiała wszelkie wątpliwości. Oczywiście w praktyce nie da się zmienić wyglądu całej witryny, modyfikując pojedynczy wiersz kodu, ale ten przykład wyraźnie pokazuje, że Less potrafi znacząco ułatwić prace projektantów.

Załóżmy, że właśnie zakończyliśmy prace nad ciemnozielonym układem witryny i pokazujemy ją szefowi. "Świetna robota! — mówi szef. — Wiem, że prosiłem o zielony, ale jeśli nie masz

nic przeciwko, wolałbym jednak witrynę w kolorze czerwonym". Dzięki zastosowaniu zmiennych Lessa możemy się uśmiechnąć i zmienić w pliku *less/variables.less* wartość zmiennej @dark-color z darkgreen na darkred.

Jak widaÊ, kod HTML strony jest przejrzysty i prosty — bez stylów umieszczanych bezpošrednio w znacznikach HTML, a nawet bez nazw klas. Pojawił się jednak inny problem, na który należy zwrócić uwagę: trzeba będzie określać nazwy zmiennych, deklarować je i zapisywać w sprytny i odpowiedni sposób. Należy przy tym zachować konsekwencje, gdyż zagadnienie to ma naprawde duże znaczenie. Podczas organizowania zmiennych trzeba zawsze robić to w ten sam sposób, stosować te same konwencje nazewnicze i we wszystkich miejscach kodu, gdzie kontekst nie jest dostatecznie jasny, należy stosować komentarze. Pamietaj, że ktoś inny powinien móc w dowolnym momencie przejąć prace nad kodem i zrozumieć go bez żadnej pomocy. By to zagwarantować, musisz nieco dokładniej poznać zmienne.

## **OkreĂlanie nazw zmiennych**

Zmiennym zawsze należy nadawać znaczące i opisowe nazwy. Nazwy takie jak @a1 i @a2 zostana skompilowane, ale nie są zbyt dobre, bo kiedy liczba zmiennych się powiekszy lub trzeba bedzie coś zmienić głęboko w kodzie, trudno będzie sobie przypomnieć, do czego służyła zmienna @a2. Trzeba zatem będzie odszukać jej kontekst, by dowiedzieć się, do czego była używana w plikach Lessa, albo jeszcze gorzej: trzeba będzie przeanalizować elementy HTML, by sprawdzić, jakie reguły CSS są w nich używane, aby na ich podstawie określić kontekst kodu Lessa. W takiej przykrej sytuacji będziesz musiał zacząć pracę od początku.

Przykładami dobrych nazw zmiennych są @nav-tabs-active-link-hover-border-color oraz @dark-color. Obie są znaczące i opisowe, gdyż wyjaśniają przeznaczenie zmiennej, a nie jej wartość. Proces pozwalający tworzyć takie nazwy zmiennych jest określamy mianem seman**tycznego doboru nazw.** A zatem nazwa @dark-color jest lepsza od @red. Co więcej, w niektórych przypadkach warto wybierać nazwy, które beda jeszcze bardziej szczegółowe, na przykład @brand-color. Zmienna o takiej nazwie mogłaby zawierać kolor stanowiący główny motyw kolorystyczny projektu witryny, podobnie jak zmienna @dark-color zastosowana w ostatnim przykładzie. Jeśli taki kolor zostanie zmieniony, na przykład z ciemnoczerwonego na jasnozielony, to zmienna @brand-color: lightgreen wciąż będzie mieć sensowną nazwę. Niemniej jednak w przypadku deklaracji @dark-color: lightgreen czy też @red: lightgreen nie można powiedzieć, że nazwy zmiennych zostały właściwie dobrane.

W powyższych przykładach poszczególne słowa tworzące nazwy zmiennych są od siebie oddzielane znakami minusa, ponadto nazwy są w całości zapisywane małymi literami. Nie istnieją żadne ścisłe reguły narzucające konieczność stosowania takiego sposobu zapisu nazw; wielu programistów stosuje popularny, alternatywny sposób zapisu nazw określany jako notacja **CamelCase**. W tej notacji dwie przedstawione wcześniej nazwy zmiennych miałyby postać @navTabsActiveLinkHoverBorderColor i @darkColor. Obie przedstawione metody zapisu nazw poprawiają przejrzystość kodu.

#### **Wskazówka**

Podczas pisania kodu CSS i HTML przywykłeś zapewne do stosowania nazw składających się z dwóch słów oddzielonych znakiem minusa i zapisywanych maïymi literami nazw klas, identyfikatorów, czcionek oraz innych elementów kodu. Ta konwencja została także zastosowana w niniejszej książce, a zatem wszystkie nazwy będą zapisywane małymi literami, a ich poszczególne słowa oddzielane od siebie znakiem minusa.

To, czy ktoś preferuje notacje *CamelCase* czy zapis z minusami, nie ma szczególnego znaczenia. Dużo ważniejsze jest to, by wybrana konwencje nazewnicza stosować konsekwentnie i we wszystkich plikach z kodem Lessa.

#### **Wskazówka**

Stosowanie nazw ze słowami oddzielanymi znakami minusa może przysporzyć pewnych problemów w przypadku wykonywania obliczeń arytmetycznych. W takich przypadkach konieczne bedzie dodawanie znaków odstepu. Na przykład deklaracja odwołująca się do wartości zmiennej @value pomniejszonej o 1, @value-1, zostanie potraktowana jako jedna nazwa zmiennej, a nie wyraĝenie @value -1.

#### **Stosowanie zmiennych**

Wraz ze stopniowym powiększaniem się projektu w którymś momencie przestanie być możliwe zapisywanie wartości wszystkich właściwości CSS w zmiennych. Wówczas konieczne będzie podjęcie decyzji, które wartości powinny zostać zapisane w zmiennych, a które będą podane na stałe. Nie istnieją żadne ścisłe reguły określające, jak należy dokonywać takiego wyboru, ale w następnych akapitach znajdziesz porady dotyczące tego, jak to robić.

Przede wszystkim należy znaleźć takie wartości właściwości, które są używane w kodzie więcej niż jeden raz. Wielokrotne występowanie wartości jest oczywistym sygnałem sugerującym możliwość zastosowania zmiennej. W poprzednim przykładzie taka wartościa właściwości jest zmienna @dark-color.

Oprócz tego zmienne można stosować we właściwościach używanych do dostosowywania wyglądu projektu. Przykładem takiej zmiennej może być @basic-width.

Warto też zastanowić się nad tworzeniem zmiennych do przechowywania komponentów, które będą wielokrotnie stosowane w kodzie. Wracając do przedstawionego przykładu, można by uznać, że nagłówek strony będzie używany także w innych projektach. Aby zapewnić taką możliwość, należałoby utworzyć nowy plik, *less/header.less*, i zaimportować go do pliku głównego przy uĝyciu dyrektywy:

```
@import "less/header.less";
```
### Organizowanie zmiennych

Aby zapewnić możliwość wielokrotnego stosowania komponentów, można umieszczać takie komponenty lub funkcje w odrębnych plikach Lessa i odpowiednio do nich dostosować używane zmienne. W ramach prezentacji takiego rozwiązania podzielimy nasz przykładowy plik Lessa na trzy nowe pliki: *less/header.less, less/content.less* oraz *less/footer.less.* 

Oto zawartość pliku less/header.less:

```
header {
background-color: @header-dark-color;
min-height: @header-height:
padding: 10px;
.center-content;
. border-radius (15px):.box-shadow(0 0 10px, 70%);
h1 {
color: @header-light-color;
  \left\{ \right\}\mathcal{E}
```
Warto zwrócić uwagę, że zmienna @dark-color została zmieniona na @header-dark-color. Wyświetlmy teraz w przeglądarce stronę http://localhost/rozdział 02/project.html, a w edytorze otwórzmy plik less/project.less, aby się przekonać, jakie zmiany zostały w nim wprowadzone i jakie sa ich efekty.

Teraz dołączmy do głównego pliku *less/project.less* plik *less/header.less*, używając dyrektywy @import "header.less";, a w pliku less/variablesproject.less utwórzmy sekcję zawierającą poniższy fragment kodu:

 $/*$  nagłówek (header) \*/ @header-dark-color: @dark-color; @header-light-color: @light-color; Cheader-height: 75px;

Instrukcja @header-dark-color: @dark-color; zapisuje wartość zmiennej @dark-color w zmiennej @header-dark-color. Teraz, w dokładnie taki sam sposób, należy określić zawartość plików less/content.less i less/footer.less i dołaczyć je do głównego pliku Lessa. Jak można zauważyć, po wprowadzeniu tych zmian wygląd strony http://localhost/rozdział 02/project.html się nie zmienił.

A teraz spróbujmy otworzyć w edytorze plik less/variablesproject. less i zmienić sekcję dotyczącą stopki w następujący sposób:

```
/* stopka (footer) */
@footer-dark-color: darkgreen;
@footer-light-color: lightgreen;
@footer-height: 100px;
@footer-gutter: 10px;
```
Jak widzisz, elementy wyświetlone w stopce strony są teraz zielone.

#### **Ostatnia deklaracja wygrywa!**

W poprzednim rozdziale przeczytałeś o kaskadzie CSS, której ostatnia reguła głosi, że o ile wartości pozostałych reguł będą identyczne, to wygrywa wartość zadeklarowana jako ostatnia. Less stosuje dokładnie te sama strategie — w całym poprzednim kodzie bedzie stosowana wartość podana w ostatniej deklaracji zmiennej. Pod tym względem zmienne Lessa można by porównać ze stałymi stosowanymi w innych jezykach programowania. W poniższym przykładzie, zgodnie z zasada, że ostatnia deklaracja wygrywa, wartościa właściwości property bedzie 2:

```
@value: 1;
.class{
property: @value;
}
@value: 2;
```
Ten kod Lessa zostanie skompilowany do nastepującego kodu CSS:

```
.class{
property: 2;
}
```
Okazuje się, że Less w pierwszej kolejności wczytuje cały kod. Tam, gdzie ma zostać użyta wartość zmiennej, Less zastosuje ostatnią zadeklarowaną bądź ostatnią odczytaną wartość. Reguła określająca, że wygrywa ostatnia deklaracja zmiennej, odnosi się wyłącznie do deklaracji zdefiniowanych w tym samym zasiegu.

W wiekszości jezyków programowania zasiegi sa definiowane jako fragmenty kodu, które kompilator może przetwarzać niezależnie od pozostałych. Funkcje i klasy mogą mieć swoje własne zasięgi. W przypadku Lessa swoje własne zasięgi mają wstawki, które opisałem pod koniec tego rozdziału.

Poniższy przykład pokazuje, że zgodnie z deklaracją umieszczoną w zasięgu wstawki właściwości property zostanie przypisana wartość 3:

```
@value: 1;
.mixin()@value: 3;
property: @value;
}
.class{
```
.mixin; } @value: 2;

Ten kod Less zostanie skompilowany do poniższego kodu CSS:

```
.class{
property: 3;
}
```
Powyższy kod pokazuje, że nie można zmieniać wartości zmiennej w trakcie kompilacji. To wła-Ănie ten fakt sprawia, ĝe zmienne teoretycznie moĝna uznaÊ za staïe. Moĝna je porównaÊ z umieszczona w kodzie definicja liczby PI, która zawsze jest taka sama. Taka wartość zostałaby zadeklarowana tylko raz, jako PI =  $3.14$ , i nie zmieniałaby się w całym kodzie programu. Dlatego w kodzie Lessa, jeśli zmienne mają być używane jako stałe, należy je deklarować tylko jeden raz.

Powtarzane deklaracje zmiennych oraz zasada, że wygrywa ostatnia z deklaracji, beda używane w wielu projektach Lessa jako mechanizm dostosowywania.

W ramach prezentacji efektów ponownego zadeklarowania zmiennej utwórzmy nowy plik, *less/customized.html*, o następującej zawartości:

```
@import "styles.less";
@dark-color: black;
@basic-width: 940px;
```
Potem odwołajmy się do niego w dokumencie *customized.html*, używając znacznika link o następującej postaci:

<link rel="stylesheet/less" type="text/css" href="less/customized.less" />

Kiedy teraz wyświetlimy stronę *customized.html* w przeglądarce, przekonamy się, że udało się nam stworzyć zmodyfikowaną wersję układu za pomocą jedynie trzech wierszy kodu!

#### **Deklaracje zmiennych nie są statyczne!**

Choé zmienne działają jak gdyby były stałymi, nie oznacza to wcale, że ich deklaracje są niezmienne lub statyczne. Przede wszystkim jednej zmiennej można przypisać wartość innej. Takie rozwiązanie przedstawia poniższy fragment kodu:

```
@var2 : 1;
@var1 : @var2;
@var2 : 3;
```
W efekcie zmienna @var1 przyjmie wartość 3, a nie 1. Tworzenie odwołania w formie reguły nie jest tu wcale konieczne, gdyĝ i tak stosowana jest zasada, ĝe ostatnia deklaracja wygrywa. Zatem zmienna @var1 przyjmie wartość zmiennej @var2 z jej ostatniej deklaracji.

W przykładowym kodzie można także zauważyć deklaracje @light-color: lighten(@dark-co ´lor,40%);. Funkcja lighter() to tak zwana wbudowana funkcja Lessa (wbudowane funkcje Lessa omówię dokładniej w rozdziale 3., "Reguły zagnieżdżone, działania oraz funkcje wbudowane"). Wywołanie funkcji ligther() sprawia, że zmiennej @light-color zostaje przypisana wartość koloru wyznaczona na podstawie wartości zmiennej @dark-color. Warto także zwrócić uwagę na ostatnią deklarację zmiennej @dark-color, gdyż podczas wyznaczania koloru zostanie użyta wartość podana właśnie w niej.

Dynamiczne deklaracje zmiennych zapewniają dużą elastyczność, trzeba jednak pamiętać o tym, że wartość należy zadeklarować tylko raz, a po tej deklaracji nie można już jej zmieniać.

#### **Leniwe wczytywanie**

Zanim zakończę omawianie zmiennych i przejdę do wstawek, wspomnę jeszcze o leniwym wczytywaniu (ang. *lazy loading*). W kontekście języków programowania termin ten oznacza opóźnienie inicjalizacji obiektu aż do momentu, gdy stanie się on potrzebny. Leniwe wczytywanie jest przeciwieñstwem aktywnego wczytywania. Less stosuje leniwe wczytywanie, co oznacza, że zmiennych nie trzeba deklarować, dopóki nie będę potrzebne.

Zrozumienie teoretycznych aspektów tego zagadnienia jest ważne, ale teraz skupmy się na tym, jak leniwe wczytywanie działa w praktyce. W tym celu przeanalizujmy następujący przykład:

```
.class {
property: @var;
}
@var: 2;
```
Ten kod Lessa zostanie skompilowany do nastepującego kodu CSS:

```
.class {
property: 2;
}
```
## Interpolacja zmiennych

W kodzie Lessa zmiennych można używać w nazwach selektorów, nazwach właściwości, adresach URL, a nawet w dyrektywach importu. Kompilator zastąpi odwołanie do zmiennej, zastępując je wartością zmiennej zapisanej w formie łańcucha znaków.

Aby uniknąć ewentualnych niejednoznaczności, nazwy zmiennych można zapisywać w nawiasach klamrowych. Na przykład poniższy fragment kodu Lessa:

```
@var: less;
.@{var} {
   property: ~"@{var}-5";
}
```
zostanie skompilowany do nastepującego kodu CSS:

```
.less {
   property: less-5;
}
```
Począwszy od wersji 1.6 Lessa, dokładnie w taki sam sposób można stosować zmienne w nazwach właściwości. Na przykład poniższy fragment kodu Lessa:

```
@property: width;
.fixed {
  @{property}: 100%;
  max-@{property}: 500px;
}
```
zostanie skompilowany do nastepującego kodu CSS:

```
.fixed {
   width: 100%;
   max-width: 500px;
}
```
W niektórych przypadkach wartości będą musiały być zapisane w cudzysłowach (reguły stosowania wartości w takich sytuacjach opisałem w następnym punkcie rozdziału). Mechanizmu interpolacji zmiennych moĝna takĝe uĝyÊ do stworzenia *zmiennych zmiennych*, których przykład przedstawia poniższy fragment kodu:

```
@variable: red;
@color: "variable";
p {
   color: @@color;
}
```
Powyższy kod zostanie skompilowany do kodu CSS o następującej postaci:

```
p {
   color: red;
}
```
Taki sposób odwoływania się do zmiennych może mieć tylko jeden poziom zagnieżdżenia, co oznacza, że nie można użyć kodu o postaci @@variable.

## Zapisywanie wartości

Less jest rozszerzeniem jezyka CSS. Oznacza to, że w przypadku próby skompilowania kodu CSS nieprawidïowego lub zapisanego w niestandardowy sposób, którego kompilator nie jest w stanie rozpoznać, Less wyświetli komunikat o błędzie. Trzeba przy tym pamiętać, że Less sprawdza jedynie składnie, nie dbając o to, czy przypisywane wartości mają sens. W poniższym przykładzie właściwości width jest przypisywana wartość reprezentująca kolor:

```
p {
width: darkblue;
}
```
Składnia CSS przewiduje natomiast, że właściwość width może przyjmować wartości auto, initial, inherit oraz wartość liczbową z określeniem jednostki typu px, cm, em itd. bądź też wartość procentową.

Niektóre przeglądarki definiują właściwości, używając przy tym nieprawidłowego kodu CSS. Najbardziej znanym przykładem takiego działania jest kod o przykładowej postaci property: ms: somefunction(). Niektóre z takich reguł można zastępować regułami charakterystycznymi dla konkretnych przeglądarek. Należy jednak zwrócić uwagę, że nieprawidłowe wartości właściwości nie zostaną skompilowane przez Lessa. Aby w skompilowanym kodzie CSS uzyskać regułę o postaci property: ms:somefunction(), należałoby użyć następującego kodu Lessa:

```
selector {
   property: ~"ms:somefunction()";
}
```
Taki kod zostanie skompilowany bez żadnych problemów i wygeneruje nastepujący kod CSS:

```
selector {
   property: ms:somefunction();
}
```
Kod ~"ms: some function()" korzysta ze specjalnego sposobu zapisu, który opisze dokładniej w dalszej cześci rozdziału.

Nowa funkcja, calc(), wprowadzona w CSS3, jest rdzennym sposobem CSS umożliwiającym wykonywanie prostych obliczeń arytmetycznych i stanowiącym zamiennik wartości o dowolnej długości.

W poniĝszym przykïadzie, zarówno w przypadku kompilacji, jak i importowania, Less nie zwróci prawidłowej wartości:

```
@aside-width: 80px;
.content {
   width: calc(100% - @aside-width)
}
```
Powyższy kod Lessa zostanie skompilowany na następujący kod CSS:

```
.content {
 width: cal(C20%);
}
```
W powyższym kodzie Lessa @aside-width: 80px jest deklaracją zmiennej o nazwie aside-width. Wartość tej zmiennej to 80 pikseli (80px). Wiecej informacji o zmiennych można znaleźć w kolejnych akapitach. Najwaĝniejsze jest jednak to, ĝe wynik przetwarzania powyĝszego kodu Lessa jest nieprawidłowy (albo co najmniej niezgodny z oczekiwaniami), gdyż funkcja calc() powinna zostać wywołana w czasie wyświetlania strony. W takim przypadku funkcja ta dysponuje możliwością mieszania jednostek, takich jak wartości procentowe i liczby pikseli. Jednak w powyższym przykładzie właściwości width w selektorze .content przypisywane jest 100% dostępnej szerokości (czyli cała dostępna szerokość) pomniejszone o 80px (wartość wyrażająca liczbę pikseli).

Problem ten można rozwiązać, stosując przedstawiony wcześniej, specjalny sposób zapisu. W przypadku Lessa, aby łańcuch znaków nie został przetworzony, należy go zapisać w cudzysłowie ("") poprzedzonym tylda  $\langle \cdot \rangle$ . A zatem w powyższym przykładzie wywołanie funkcji calc() należałoby zapisać jako ~"calc(100% - @{aside-width})".

Koniecznie należy zwrócić uwagę, że nazwa zmiennej aside-width została zapisana w nawiasach klamrowych — jest to przykład opisywanej w poprzednim punkcie rozdziału interpolacji zmiennych. Jednak w przypadku opisywanego tu sposobu zapisu zmiennych, określanego w języku angielskim terminem *escaping*, wszystko, co zostało zapisane w nawiasach, zostanie użyte tak, jak zostało zapisane, niemal bez zmian. Jedynym wyjątkiem od tej zasady jest interpolacja zmiennych.

Łańcuchy sa sekwencjami znaków. W kodzie Lessa i CSS za łańcuchy uznaje się wartości zapisywane miedzy znakami cudzysłowu. Bez opisywanego tu sposobu zapisu Less kompiluje wszystkie łańcuchy umieszczone w kodzie do postaci łańcuchów CSS.

Na przykład w kodzie CSS właściwość o postaci width: "calc(100 - 80px)" nie ma większego sensu, podobnie zresztą jak właściwość width: calc(100% - @aside-width), gdyż wyrażenie @aside-width nie ma ĝadnego znaczenia.

A zatem, korzystając z opisywanego tu sposobu zapisu i z interpolacji zmiennych, można użyć następującego kodu Lessa:

```
@aside-width: 80px;
.content{
  width: \sim"calc(100% - @{aside-width});"
}
```
Zostanie on skompilowany do następującego kodu CSS:

```
.content {
  width: calc(100% - 80px);
}
```
#### **Wskazówka**

W konkretnym przypadku stosowania funkcji calc() kompilator Lessa udostepnia opcje strict-math (począwszy od wersji 1.4). Jest ona używana w postaci -strict-math=on, gdy kompilator uruchamiany jest z poziomu wiersza poleceń, bądź jako strictMath: true w przypadku stosowania kompilacji po stronie klienta. Kiedy opcja strictMath jest włączona, wywołanie o postaci calc(100% - @aside- $\rightarrow$ width) zostanie skompilowane do postaci kodu calc(100% - 80px);. Trzeba przy tym pamietać, ĝe podczas prac nad kolejnymi wersjami kompilatora Lessa — 1.6, 1.7 oraz 2.0 — wprowadzono wiele zmian w sposobie działania tej opcji.

## Stosowanie wstawek

Wstawki odgrywają bardzo ważną role podczas stosowania Lessa. Przedstawiłem je już w poprzednim rozdziale, na przykładzie wstawki dodającej do wybranego elementu obramowanie i zaokrąglone wierzchołki. Konwencje używane do określania nazw wstawek pochodzą z programowania obiektowego. Wstawki wyglądają jak funkcje znane z funkcyjnych języków programowania, lecz w rzeczywistości działają jak makra języka C. Umożliwiają one dodanie do wybranej klasy wszystkich właściwości innej klasy poprzez dodanie jej nazwy jako jednej z właściwości klasy, której postać należy określić. Poniższy kod przedstawia przykład wstawki i jej zastosowania:

```
.mixin(){
   color: red;
   width: 300px;
   padding: 0 5px 10px 5px;
}
p{
   .mixin();
}
```
A oto postaÊ wynikowego kodu CSS uzyskanego po kompilacji tego przykïadu:

```
p{
   color: red;
   width: 300px;
   padding: 0 5px 10px 5px;
}
```
Ten wynikowy kod CSS zastosowany w witrynie sprawi, że wszystkie znaczniki <p> będą miały postać określoną przez właściwości zdefiniowane przez wstawkę mixin(). Zaletą jest to, że tę samą wstawkę będzie można zastosować w wielu różnych klasach. Jak można się było przekonać na przykładzie przedstawionym w rozdziale 1., takie właściwości wystarczy zadeklarować tylko jeden raz.

Spróbujmy teraz otworzyć plik *less/mixin.less* dostepny w przykładach dołaczonych do książki, w katalogu *rodzial* 02. W przykładach stosowanych w tej książce wszystkie wstawki są umieszczane w jednym pliku. Wewnątrz tego pliku poszczególne wstawki można uporządkować w zależno- $\delta$ ici od ich funkcji. Takie rozwiązanie, polegające na zapisywaniu wstawek w jednym pliku, ma tę zaletę, że może nas uchronić przed uszkodzeniem kodu podczas usuwania lub modyfikowania innych plików Lessa. W przykładach do tego rozdziału znajdują się dwa pliki Lessa, *less/header.less* oraz *less/footer.less,* których wstawka border-radius jest uĝywana. Nie chcieliby*śmy*, aby w razie wprowadzania zmian w zawartości pliku *header.less* pojawiły się jakieś problemy w kodzie drugiego pliku. Oczywiście nie chcielibyśmy także doprowadzić do sytuacji, w której kod wstawki powtarzałby się w kilku różnych plikach.

Wstawka box-sizing zadeklarowana w pliku *less/boxsizing.less* zostanie opisana jako przypadek szczególny. Ma ona bowiem wpływ na wszystkie elementy i pozwala globalnie zmienić ustawienie właściwości box-sizing.

Plik *less/mixins.less* zawiera cztery wstawki, które omówię w kolejnych punktach rozdziału. Dwie spośród tych wstawek, a mianowicie box-shadow i clearfix, mają bardzie złożoną strukturę, korzystającą, na przykład, z zagnieżdżania, ale akurat te dwie wstawki opiszę szczegółowo w następnym rozdziale.

#### **Proste wstawki**

W poprzednim rozdziale przedstawiłem kilka przykładów prostych wstawek, takich jak bordered lub roundedcornersmixin. Prosta wstawka wygląda tak samo jak zwyczajna definicja klasy CSS. Wstawki sa wywoływane w klasach i dodaja do tych klas swoje właściwości.

W pliku *less/mixins.less* dostępnym w przykładach dołączonych do książki zdefiniowana została wstawka .center-content, która przypisuje właściwości margin wartość 0 auto. Ta wstawka jest używana do wyśrodkowania nagłówka układu, pojemnika na treść strony oraz stopki.

#### **Wskazówka**

Warto zwrócić uwage, że przedstawiona tu wstawka center-content nie jest jedynym rozwiązaniem zapewniającym efekt wyśrodkowania. W przypadku używanego tu przykładowego układu strony taki sam efekt można uzyskać, umieszczając nagłówek, treść oraz stopkę w jakimś nadrzednym, wyśrodkowanym pojemniku. Można się także zastanawiać nad nazwą tej wstawki. Gdybyśmy się bowiem zdecydowali, żeby nie wyśrodkowywać treści strony, to taka nazwa wstawki przestałaby mieć sens.

Spróbujmy teraz usunąć ze wstawki właściwość margin: 0 auto, odpowiadającą za wyśrodkowanie treści. Efekty tej modyfikacji bedzie można zobaczyć po odświeżeniu strony wyświetlonej w przeglądarce.

#### Wstawki z parametrami

Wspomniałem wcześniej, że wstawki działają jak funkcje stosowane w funkcyjnych językach programowania. Oznacza to, że wstawki, podobnie jak funkcje, mogą mieć parametry. Parametr to wartość zastosowana w połączeniu ze wstawką, a nazwa parametru jest używana w kodzie wstawki do odwoływania się do jego wartości. Poniższy kod przedstawia przykład wstawki z parametrem i jej zastosowania:

```
.mixin(\n@parameter)property: @parameter;
\{.class1 \{.\text{mixin}(10)\};.class2 \{.\text{mixin}(20);\}
```
Ten kod zostanie skompilowany do kodu CSS o następującej postaci:

```
.class1 {
  property: 10;
\{.class2 {
  property: 20:
\{
```
Ten przykład wyraźnie pokazuje, że dzieki parametryzacji wstawki sa narzedziem o ogromnych możliwościach. Można ich bowiem wielokrotnie używać, by określać właściwości zależne od wartości parametrów.

#### Wartości domyślne

Parametry mogą mieć opcjonalne wartości domyślne, definiowane następująco: .mixin (Opa rameter: defaultvalue); Sposób działania tych domyślnych wartości parametrów można przeanalizować na przykładzie wstawki border-radius zdefiniowanej w pliku less/mixins.less:

```
.border-radius (@radius: 10px)
\{-webkit-border-radius: @radius;
    -moz-border-radius: @radius:
    border-radius: @radius;
\}
```
Warto zwrócić uwagę, że domyślną wartością parametru @radius jest 10px. Jeśli powyższa wstawka zostanie wywołana bez określania wartości parametru, to zostanie zastosowana wartość domyślna. Przeanalizujmy ten oto przykład kodu Lessa:

```
div \{border-radius(); // bez argumentów
  \&.small \{
```

```
 border-radius(5px);
   }
}
```
Powyższy kod Lessa zostanie skompilowany do kodu CSS o następującej postaci:

```
div {
   -webkit-border-radius: 10px;
   -moz-border-radius: 10px;
  border-radius: 10px;
}
div.small {
   -webkit-border-radius: 5px;
   -moz-border-radius: 5px;
  border-radius: 5px;
}
```
W powyższym kodzie warto zwrócić uwagę na klasę .small, która została zagnieżdżona wewnątrz selektora div. Kod używa także znaku &, by odwołać się do selektora nadrzędnego. Więcej informacji na temat zagnieżdżania selektorów i zastosowania znaku & można znaleźć w rozdziale 3., "Reguły zagnieżdżone, działania oraz funkcje wbudowane".

#### **Konwencje nazewnicze i sposoby wywoïywania wstawek**

W niniejszej książce wstawki mają znaczące, opisowe nazwy, które, podobnie jak nazwy zmiennych, są zapisywane z wykorzystaniem znaku minusa. Stosowanie znaczących i opisowych nazw upraszcza utrzymanie kodu i uïatwia innym osobom jego zrozumienie. Nazwy parametrów i zmiennych zaczynają się od znaku @. Zazwyczaj na podstawie kontekstu bez trudu będzie można określić, czy chodzi o zmienna czy o parametr wstawki.

Aby lepiej zrozumieć parametry i zmienne, przeanalizujmy następujący przykład:

```
@defaulvalue-parameter1 :10;
.mixin(@parameter1: @defaulvalue-parameter1)
{
  property: @parameter1;
}
.class {
   .mixin
}
```
Powyższy kod zostanie skompilowany do następującej postaci:

```
.class{
   property: 10;
}
```
W przykładzie tym należy zwrócić uwagę na to, że @defaultvalue-parameter1 jest zmienną. Kolejny przykład demonstruje zagadnienie zasiegu we wstawkach:

```
@defaulvalue-parameter1 :10;
.mixin(@parameter1: @defaulvalue-parameter1){
   property: @parameter1;
}
.class {
   .mixin
}
@parameter1 : 20;
```
Powyższy kod Lessa zostanie skompilowany do kodu CSS o następującej postaci:

```
.class{
  property: 10;
}
```
W tym przykładzie ostatnia deklaracja @parameter1 jest umieszczona poza wstawką, przez co wartość będzie wynosić 10.

#### **Stosowanie wstawek z wiÚkszÈ liczbÈ parametrów**

Wstawki mogą mieć wiecej niż jeden parametr, przy czym wówczas nazwy poszczególnych parametrów musza być od siebie oddzielone znakiem przecinka. Także w wielu innych, funkcyjnych jezykach programowania przecinek jest czesto stosowany jako znak separatora parametrów. Przecinki są jednak w tym kontekście nieco niejednoznaczne, gdyż nie tylko służą do oddzielania parametrów, lecz również są stosowane do separacji elementów list zapisanych w formacie cvs (ang. *comma-separated values* — wartości rozdzielone przecinkami).

Wstawka .mixin(a,b,c,d) będzie wywoływana z czterema parametrami. Dokładnie tak samo będzie wywoływana wstawka .mixin(a;b;c;d). A teraz przeanalizujmy przykład wywołania wstawki, które będzie miało następującą postać: .mixin(a,b,c;d). W tym przypadku wstawka ma tylko dwa parametry, z których pierwszy jest listą składającą się z trzech elementów. Jeśli w liście parametrów wstawki zostanie odnaleziony choćby jeden znak średnika, to tylko znaki średnika będą uznawane za separatory parametrów. Poniższy przykład przedstawia efekt, jaki wywoła zastosowanie w liście parametrów dodatkowego średnika:

```
.mixin(@list){
   property: @list;
}
.class{ .mixin(a,b,c,d;);} // uwaga na dodatkowy znak średnika!
```
Ten kod Lessa zostanie skompilowany do kodu CSS o następującej postaci:

```
.class{
   property: a, b, c, d;
}
```
Bez tego znaku średnika na końcu wstawka zostałaby wywołana z czterema parametrami. W takim przypadku kompilator Lessa wyświetliłby bład *RuntimeError: No matching definition found for .mixin(a, b, c, d)*<sup>1</sup>, oczekiwałby bowiem znalezienia wstawki zadeklarowanej w następujący sposób: .mixin(@a, @b, @c, @d).

Kolejny przykład przedstawia "przeciążanie" wstawek — sytuację, w której kompilator skompiluje te wstawkę, która pasuje do wywołania:

```
.mixin(@color; @width) {
   border: 1px solid @color;
   width: 50px;
}
.mixin(@color;) {
   color: green;
}
p {
   &.onlycolor {
     .mixin(green);
   }
   &.including-border {
     .mixin(green;500px);
   }
}
```
Powyższy kod Lessa zostanie skompilowany do kodu CSS o następującej postaci:

```
p.onlycolor {
   color: green;
}
p.including-border {
   border: 1px solid green;
   width: 50px;
}
```
Powyĝszy przykïad wyraěnie pokazuje, ĝe Less pozwala na tworzenie wstawek o tej samej nazwie. W przypadku odnalezienia wstawek o identycznych nazwach kompilator Lessa użyje wstawki o odpowiedniej liczbie parametrów bądź też, jeśli żadna wstawka pasująca do wywołania nie zostanie odnaleziona, zgłosi bład. Takie dobieranie wstawek na podstawie liczby parametrów można by porównać z przeciażaniem metod — rozwiązaniem stosowanym w wielu jezykach programowania.

Jeśli wywołanie pasuje do kilku wstawek, jak w poniższym przykładzie, to kompilator użyje wszystkich pasujących wstawek:

```
.mixin(@a){
   property-a: @a;
}
```
-

Nie znaleziono definicji pasującej do .mixin(a, b, c, d) — *przyp. tłum.* 

```
.mixin(\theta b){
   property-b: @b;
}
class{
   .mixin(value);
}
```
Ten kod Lessa zostanie skompilowany do następującego kodu CSS:

```
class {
   property-a: value;
   property-b: value;
}
```
## **Zïoĝona wstawka generujÈca liniowy gradient tïa**

Dysponujesz już wystarczającą wiedzą teoretyczną, by móc tworzyć bardziej złożone wstawki. W kolejnym przykïadzie do trzech elementów umieszczonych w stopce strony dodamy tïa o postaci gradientu liniowego składającego się z trzech kolorów, generowane przez odpowiednio sparametryzowana wstawke.

Finalną postać elementów stopki przedstawia rysunek 2.2.

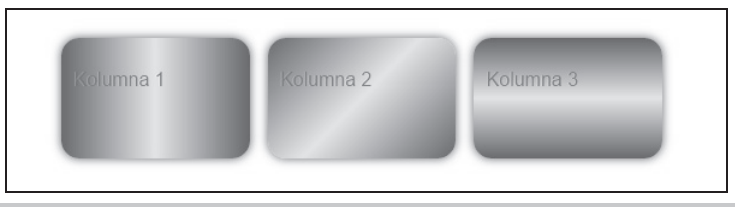

**Rysunek 2.2.** Gradienty liniowe w tle elementów dodane przy uĝyciu wstawki Lessa

Te gradienty zostały wybrane celowo — ze względu na swoją złożoność i dobrze opisane zmiany, jakim podlegały. W efekcie napiszemy złożoną wstawkę, która bez watpienia nie jest doskonała, lecz z pewnościa znacząco poprawi postać wyświetlanych elementów. Można mieć jednak pewność, że te wstawke trzeba bedzie od czasu do czasu poprawiać, ze wzgledu na zaprzestawanie obsługi starszych przegladarek, pojawianie się nowych, zmiany w specyfikacji oraz nowe informacje o gradientach. Dodatkowe przykłady zastosowania gradientów można znaleźć na stronie *https://developer.mozilla.org/en-US/docs/Web/Guide/CSS/Using\_CSS\_gradients*.

Tych koniecznych zmian nie sposób uniknąć, można jednak zminimalizować czas niezbędny do zapewnienia aktualizacji używanych wstawek. Less gwarantuje, że wszystkie gradienty tła będą tworzone na podstawie tej samej wstawki, zdefiniowanej w jednym miejscu.

Najprościej rzecz ujmując, gradienty CSS są definiowane jako obrazy tła. Z tego powodu tworzy się je, korzystając z właściwości background-image.

W tej książce do określania gradientów będzie używana właściwość background-image. Można jednak znaleźć (w internecie i zapewne w innych książkąch) także przykłady, w których do tego samego celu jest używana właściwość background. Nie stanowi to wielkiej różnicy. CSS definiuje różne właściwości określające postać tła, takie jak background-image, background-color, background-size oraz background-position. Background to skrótowa właściwość pozwalająca określić wartości wszystkich tych właściwości w jednej regule. Jeśli pierwsza wartościa określona we właściwości background bedzie obraz lub, jak w tym przypadku gradient, to wszystkie pozostałe właściwości tła przyjma swoje domyślne wartości.

Tworzenie wstawki można zacząć od przygotowania następującej listy wymagań:

- Wstawka musi dawać możliwość określania kierunku gradientu, wyrażonego w stopniach.
- Gradient bedzie sie składał z trzech kolorów.
- Następnie można określić listę przeglądarek oraz ich wersji, które wstawka ma obsługiwać.

Oto pierwsze wiersze kodu wstawki:

```
.backgroundgradient (@deg: Odeg; @start-color: green; @between-color: yellow;
→@end-color: red; @between:50%)
 background-image: linear-gradient (@deg, @start-color, @between-color
 \rightarrow@between, @end-color);
ł
```
Rysunek 2.3 ilustruje przykładową postać gradientu liniowego. Został on stworzony na podstawie rysunku opublikowanego 11 września 2013 roku na stronie https://drafts.csswg.org/css-images-3/.

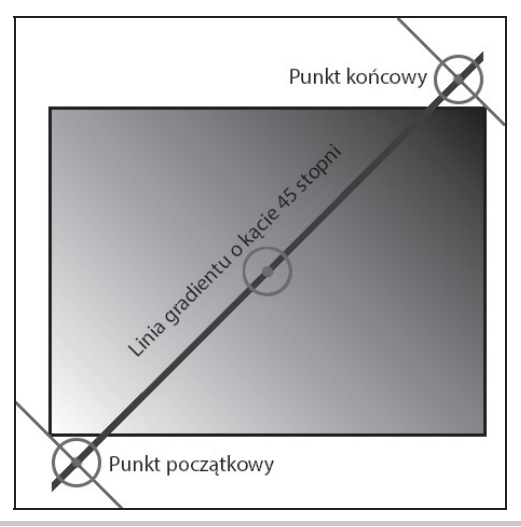

Rysunek 2.3. Jeden ze sposobów prezentacji gradientu o kącie 45 stopni

Wstawka tworząca gradient tła ma pięć parametrów, które zostały opisane na poniższej liście:

- $\blacksquare$  Pierwszy parametr określa kierunek gradientu wyrażony w stopniach. Podana liczba stopni określa kąt pomiędzy osią pionową a kierunkiem gradientu. Opisywanie kierunku rozpoczyna się u dołu elementu. Kat wynoszący 0 stopni odpowiada gradientowi, który rozpoczyna się u dołu i zmienia ku górze. Nastepnie kat zmienia się zgodnie z ruchem wskazówek zegara, tak że kat o wartości 90 odpowiada gradientowi zmieniającemu się od lewej do prawej, i tak dalej.
- $\blacksquare$  Kolejne trzy parametry opisują trzy kolory gradientu, przy czym dla każdego z nich została określona wartość domyślna.
- $\blacksquare$  Piąty, ostatni parametr określa miejsce, w którym środkowy kolor przyjmie swoją prawdziwą wartość. Wartością tego parametru jest wartość procentowa szerokości elementu, w którym jest wyświetlany gradient. Dla pierwszego i trzeciego koloru wartości te wynoszą odpowiednio 0 i 100.

Nowoczesne przegladarki, takie jak Internet Explorer 11, Firefox 16+, Opera 12.10+, Safari 7+ oraz Chrome 26+, obsługują właściwości background-image. Jednak z myślą o starszych przeglądarkach należy dodać reguły charakterystyczne dla nich. Pierwszym problemem, jaki się z tym wiąże, jest to, że różne reguły charakterystyczne dla konkretnych przeglądarek stosują różne sposoby określania kąta gradientów. Aby wyeliminować ten problem, można zastosować korekcję 90 stopni, używając w tym celu następującego kodu:

```
.backgroundgradient(@deg: 0deg; @start-color: green; @between-color: yellow;
´@end-color: red; @between:50%){
@old-angle: @deg – 90deg;
-ms-background-image: linear-gradient(@old-angle , @start-color, @between-color
´@between, @end-color);
background-image: linear-gradient(@deg, @start-color, @between-color @between,
\rightarrow@end-color);
}
```
Właściwość z prefiksem -ms jest stosowana przez przeglądarkę IE10, gdyż wcześniejsze wersje nie obsługują obrazów tła. Alternatywnym rozwiązaniem może być dodanie filtra pozwalającego na wyświetlanie gradientów określanych przy użyciu dwóch kolorów. Nie ma możliwości zastosowania tego filtra wraz z obrazem zastępczym, dlatego też z myślą o przeglądarkach bazujących na silniku WebKit, takich jak Chrome i Safari, konieczne bedzie utworzenie gradientu przy użyciu funkcji -webkit-linear-gradient. Niemniej jednak starsze wersje tych przeglądarek wymagają tworzenia gradientów za pomoca funkcji -webkit-gradient. Trzeba przy tym pamietać, że funkcja -webkit-gradient ma niestandardową składnię. Oto ostateczna postać wstawki generującej gradient:

```
.backgroundgradient(@degrees: 0deg; @start-color: green; @between-color:yellow;
´@end-color: red; @between:50%){
   background-image: -moz-linear-gradient(@degrees, @start-color 0%,
   ´@between-color @between, @end-color 100%);
```
}

```
 background: -webkit-gradient(linear, left top, left bottom,
 ´color-stop(0%, @start-color), color-stop(@between,@between-color),
 ´color-stop(100%,@end-color));
 background-image : -webkit-linear-gradient(@degrees, @start-color 0%,
 ´@between-color @between, @end-color 100%);
 background-image: -o-linear-gradient(@degrees, @start-color 0%,
 ´@between-color @between, @end-color 100%);
 background-image: -ms-linear-gradient(@degrees, @start-color 0%,
 ´@between-color @between, @end-color 100%);
 background-image: linear-gradient((@degrees - 90deg), @start-color 0%,
 ´@between-color @between, @end-color 100%);
 filter: progid:DXImageTransform.Microsoft.gradient( startColorstr=
 ´'@startcolor', endColorstr='@endcolor',GradientType=0 );
```
Powyĝszy przykïad pokazuje, ĝe nawet w przypadku korzystania z Lessa tworzony kod moĝe być złożony. Jeśli złożoność takiego kodu nie wynika z konieczności obsługi wielu przeglądarek, to można zauważyć zalety, jakie zapewnia stosowanie Lessa — pozwala on bowiem umie- $\frac{1}{2}$ ścić cały ten kod w jednym miejscu.

Kod przedstawiony w tym punkcie rozdziału można znaleźć w przykładach dołączonych do ksiÈĝki, w plikach *directivebackgrounds.html* oraz *less/directivebackgrounds.less*, umieszczonych w katalogu *rodzial* 02. Jeśli zobaczywszy ten przykład, zastanawiasz się, po co w ogóle stosować gradienty tła, to zajrzyj na strone *http://lea.verou.me/css3patterns/*, by się przekonać, co przy ich uĝyciu moĝna stworzyÊ.

W niniejszej książce zakładamy, że najlepszą z dostępnych praktyk jest stosowanie wtyczki *autoprefixer*, pozwalającej dodawać do kodu prefiksy przeglądarek. Jak już wspomniałem, wtyczka ta nie dodaje niestandardowych właściwości ani rozwiązań typu *polyfill*. Jeśli pojawia się konieczność zastosowania niestandardowego kodu CSS w celu obsługi starszych przegladarek, użycie wstawek wydaje się być właściwym rozwiązaniem. Jak pokazał powyższy przykład, dzieki parametrom wstawki umożliwiają tworzenie gradientów o różnej postaci przy uĝyciu tego samego kodu.

#### **Zmienne specjalne @arguments i @rest**

Less definiuje dwie zmienne specjalne. Pierwsza z nich, @arguments, zawiera listę wszystkich argumentów. Zmienna ta jest dostępna jedynie we wstawkach. W kodzie Lessa elementy list są oddzielane od siebie odstępami, dzięki czemu zmiennej @arguments można używać we właściwościach, które wymagają listy wartości. Wartości skrótowych właściwości margin i padding można określać przy użyciu list, co zostało wykorzystane w poniższym przykładzie:

```
.setmargin(@top:10px; @right:10px; @bottom: 10px; @left 10px;){
   margin: @arguments;
}
p{
   .setmargin();
}
```
Ten kod Lessa zostanie skompilowany do następującego kodu CSS:

```
p {
   margin: 10px 10px 10px 10px;
}
```
Druga ze zmiennych specjalnych udostepnianych przez Less jest @rest. Nazwa @rest... pozwala odwołać się do wszystkich argumentów podanych w wywołaniu wstawki i niemających swoich odpowiedników na liście parametrów.

Zastosowanie zmiennej @rest... pozwala zatem podawać w wywołaniu wstawki nieskończoną liczbe argumentów. Należy przy tym zwrócić uwage, że trzy kropki umieszczone na końcu zmiennej sa elementem składni.

Zmienna @rest... jest jedynie nazwą. W rzeczywistości to składnia ... zapewnia możliwość podawania dowolnej liczby argumentów i sprawia, że niezależnie od tego, ile ich będzie, wstawka zostanie dopasowana. Zapis @rest... zapewnia te same możliwości, lecz dodatkowo sprawia, ĝe kompilator zapisze niedopasowane argumenty w zmiennej @rest. Zamiast @rest... można by zastosować dowolną inną nazwę, na przykład @odd..., przy czym w takim przypadku niedopasowane argumenty zostałyby zapisane w zmiennej @odd.

Poniższy przykład pokazuje, że w zmiennej @rest... zostaną umieszczone wszystkie kolejne argumenty podane za zmienną @a, dzięki czemu zostaną one przypisane właściwości property2:

```
.mixin(@a,@rest...) {
   property1: @a;
   property 2: @rest;
}
element {
   .mixin(1;2;3;4);
}
```
Ten kod zostanie skompilowany do kodu CSS o poniĝszej postaci:

```
element {
   property1: 1;
   property2: 2 3 4;
}
```
Można także rozważyć stosowanie zmiennej @rest... jako listy wartości rozdzielonych przecinkami. Dzieki temu można przepisać przedstawioną wcześniej wstawkę .backgroundgradient w nowej postaci, dostępnej w pliku *less/mixinwithdirectivebackgrounds.less*:

```
.backgroundgradient(@deg: 0; @colors...) {
   background-repeat: repeat-x;
   background-image: linear-gradient(@deg, @colors);
}
```
Teraz w wywołaniu wstawki można podać nieskończona liste kolorów, jak w poniższym przykładzie:

```
div#content {
   .backgroundgradient(90deg;blue,white,black,pink,purple,yellow,green,orange);
}
```
Wygląd gradientu tworzonego przy użyciu powyższego kodu Lessa został przedstawiony na rysunku 2.4.

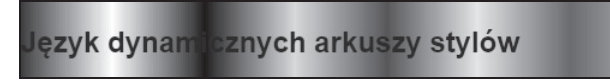

Rysunek 2.4. Efekty generowane przez wstawkę .backgroundgradient akceptującą nieograniczoną listę kolorów

Warto zwrócić uwagę, że ta nowa wersja wstawki .backgroundgradient() nie używa żadnych prefiksów przeglądarek. Aby ta wstawka mogła być używana w starszych przeglądarkach, trzeba ją skompilowaÊ z uĝyciem wtyczki *autoprefixer*.

#### **Przekazywanie zestawów reguï jako argumentów**

Oddzielone zestawy reguł, o których wspomniałem w podrozdziale "Stosowanie zmiennych", mogą być także używane jako argumenty wstawek. Przekazywanie oddzielonych zestawów reguł jako argumentów wstawek pozwala definiować wstawki, które będą umieszczały różne zestawy reguł w tej samej klasie nadrzędnej bądź zapytaniu medialnym. Poniższy kod Lessa przedstawia działanie takiego rozwiązania:

```
.large(@rules) {
   @media (min-width:960px){
     @rules();
   }
}
p {
   font-size: 1em;
   .large( {font-size: 2em;});
}
img.large {
   display:none;
   .large( {display:block; max-width:100%;});
}
```
Jak się okazuje, powyższy kod Lessa zostanie skompilowany do kodu CSS o następującej postaci:

```
p {
   font-size: 1em;
}
@media (min-width: 960px) {
   p {
     font-size: 2em;
   }
}
```

```
imgu = \{display: none;
@media (min-width: 960px) {
  imgu large \{display: block;
    max-width: 100%:
  \{\overline{\ }
```
Jak widać w wynikach tego przykładu, Less nie scala zapytań medialnych. Aby grupować zapytania medialne w skompilowanym kodzie CSS, konieczne będzie zainstalowanie wtyczki Lessa group-css-media-queries (npm install less-plugin-group-css-media-queries) lub wtyczki Pleeease (npm install less-plugin-pleeease).

#### Zwracanie wartości ze wstawek

Osoby przyzwyczajone do programowania funkcyjnego albo choćby znające funkcje matematyczne mogą oczekiwać, że wstawki będą zwracały jakieś wartości wynikowe. Oznacza to mniej więcej tyle, że chcemy przekazać do wstawki jakąś wartość x, a ona ma zwrócić wartość y. Wstawki Lessa nie zapewniają możliwości zwracania jakichkolwiek wartości, ale podobny efekt można zasymulować, korzystając z zasiegu wstawek. Okazuje się, że zmienna zdefiniowana we wstawce zostanie skopiowana do zasiegu, w którym wstawka została wywołana, o ile tylko w zasiegu tym nie została wcześniej zdefiniowana zmienna o tej samej nazwie. Poniższy przykład wyjaśnia to rozwiązanie:

```
.returnmixin()@par1:5:@par2: 10;
}
.mixin()@par2: 5; // zmienna chroniona przed nadpisaniem
  property1: @par1; //zmienna skopiowana z zasięgu wstawki returnmixin
  property2: @par2;
  :returnmixin():
\{element{
  .min();
\left\{ \right\}
```
Skompilowanie powyższego kodu Lessa wygeneruje następujący kod CSS:

```
element {
  property1: 5:
  property2: 5;
\{
```
Po przeanalizowaniu powyższego przykładu widać, że właściwość @property1: @par1 można by porównać z wywołaniem funkcji, takim jak property $1$  = returnmixin();

#### Wskazówka

Stosowanie zasiegu do symulowania zwracania wartości może także być używane do przekazywania wstawek. Otóż wstawka zdefiniowana wewnątrz drugiej wstawki będzie dostępna w zasięgu, w którym ta druga wstawka została wywołana. Niemiej jednak, w odróżnieniu od tego, jak jest w przypadku zmiennych, takie wstawki nie są chronione! Ten proces nazywamy odblokowywaniem, ale jego dokładniejsze wyjaśnienie wykracza poza zakres niniejszej książki.

### Modyfikowanie zachowania wstawek

W celu poprawienia elastyczności wstawek przydałaby się możliwość modyfikowania sposobu ich działania na podstawie parametrów wejściowych. Less udostępnia kilka różnych mechanizmów zapewniających te możliwości.

#### Przełączniki

Wyobraźmy sobie wstawkę color(); która w zależności od kontekstu przypisuje właściwości color wartość white lub black. Przypiszmy zatem zmiennej @context wartość light (@context: light;) i zadeklarujmy dwie wstawki o tej samej nazwie, jak w poniższym przykładzie:

```
.color(light)
\{color: white:
.color(dark)
₹
  color: black;
ł
```
W takim przypadku zastosowanie w kodzie wywołania o postaci .color (@context) sprawi, że w zależności od zadeklarowanej wartości zmiennej @context właściwości color zostanie przypisana wartość white albo black. Jak na razie, takie rozwiązanie może się wydawać niezbyt użyteczne, ale okaże się przydatne, gdy wielkość projektu zacznie rosnąć. Można się o tym przekonać, analizując kod projektu Bootflat, dostepny na stronie http://www.flathemes.com/. Ten projekt udostepnia różne motywy dla frameworku Bootstrap. Sam Bootstrap jest frameworkiem korzystającym z Lessa. Bootflat definiuje dwa style, z których jeden bazuje na poprawionych stylach Bootstrapa 3.0, a w drugim, Square UI, zostały usuniete zaokraglone wierzchołki. W projekcie Bootflat można zastosować wybrany styl, używając w tym celu jednego przełącznika.

#### **Dopasowywanie argumentów**

Less pozwala tworzyć wiele wstawek o tej samej nazwie. Jeśli w kodzie faktycznie pojawi się kilka wstawek o tej samej nazwie, to zostana użyte wszystkie, które pasuja do listy argumentów podanych w wywołaniu. Poniższy przykład przedstawia dwie wstawki color:

```
.color(@color)
{
   color: @color;
}
.color(@color1,@color2)
{
   color: gray;
}
```
W takim przypadku wywoïanie .color(white) zostanie skompilowane do postaci color: white, natomiast wywołanie .color(white,black)— do postaci color: gray. Należy przy tym zwrócić uwagę, że wywołanie .color(white) nie pasuje do wstawki .color(@color1,@color2), która wymaga dwóch argumentów, a zatem kompilator jej nie użyje.

#### **Wstawki chronione**

Less pozwala także na tworzenie większej liczby wstawek o tej samej nazwie mających tę samą liczbę parametrów. Również w takim przypadku, jak pokazuje poniższy przykład, zostaną użyte wszystkie wstawki pasujące do wywołania:

```
.color(@color){
   color: @color;
   display: block;
}
.color(@color) {
   color: blue;
}
.class{
   .color(white)
}
```
Ten kod Lessa zostanie skompilowany do kodu CSS o następującej postaci:

```
.class{
   color: white;
   display: block;
   color: blue;
}
```
#### **Wskazówka**

Zastosowanie dwóch właściwości color w powyższym przykładzie nie ma większego sensu. Less nie usuwa powtarzających się deklaracji, chyba że zostaną one użyte dokładnie w taki sam sposób.

Dla unikniecia problemów ze wstawkami o tej samej nazwie można skorzystać z wartowników wstawek (ang. *mixin guards*). Wartownik jest definiowany przy użyciu słowa kluczowego when, po którym w nawiasie należy określić warunek. W przypadku, gdy warunek przyjmie wartość true, wstawka zostanie użyta. Działanie tego rozwiązania łatwiej bedzie można zrozumieć, analizując poniższy przykład:

```
.mixin(@a) when @<){
 color: white;
ļ
.mixin(@a) when @>=1}{
 color: black;
ļ
.class<sub>1</sub>.mixin(0);.class2 {
  .mixin(1);I
```
Ten kod Lessa zostanie skompilowany do następującego kodu CSS:

```
.class<sub>1</sub>color: white;
ļ
.class2 {
  color: black;
ļ
```
Wartowników można używać podobnie jak instrukcji i f w popularnych językach programowania. Można w nich stosować następujące operatory porównania: >, >=, =, =< oraz <. Warunki można ze sobą łączyć, oddzielając je od siebie przecinkami. Tak utworzone wyrażenie zwróci wartość true, jeśli dowolny z warunków zwróci wartość true.

Dostępne jest także słowo kluczowe and, które sprawia, że wyrażenie składające się z dwóch warunków zwróci true, jeśli każdy z warunków zwróci true, na przykład @a>1 and @a<5. I w końcu dostępne jest też słowo kluczowe not, które pozwala zmienić wartość warunku na przeciwna, na przykład when (not  $a = red$ ).

#### Wskazówka

Osoby, które już wcześniej korzystały z zapytań medialnych CSS, na pewno zauważą, że wartownicy w Lessie działają dokładnie tak samo jak zapytania medialne w kodzie CSS.

Warto także zauważyć, że w warunkach wartowników można też stosować wbudowane funkcje Lessa (opisałem je dokładniej w następnym rozdziale). Mogą one operować na wszystkich zdefiniowanych zmiennych, nawet na tych, które nie zostały podane na liście parametrów wstawki.

Poniższy kod prezentuje przykład zastosowania jednej z wbudowanych funkcji w wartowniku wstawki:

```
@style: light;
min(\mathcal{C}^{old}) when iscolor(\mathcal{C}^{old}) and \mathcal{C}^{old} = light) {
  color: pink;
\}\text{.class}() \left\{.mixin(red);\{
```
Ten kod Lessa zostanie skompilowany do kodu CSS o następującej postaci:

```
.class<sub>1</sub>color: pink;
\{
```
W razie użycia kodu @style: dark lub .mixin(1); wstawka mixin nie zostanie zastosowana.

#### **Wartowniki CSS**

Począwszy do wersji 1.5 Lessa, wartowników można także używać bezpośrednio w selektorach. Poniższy kod przedstawia przykład reguły z wartownikiem:

```
h1 when (@mobile = true) {
  font-size: large;
\mathcal{E}
```
Takie rozwiązanie sprawia, że kompilując ten sam kod Lessa, bedzie można uzyskać kilka różnych wersji kodu CSS.

Gdyby powyższy kod został zapisany w pliku Lessa o nazwie *source.less*, to można by następnie utworzyć dwa kolejne pliki Lessa i kompilować je, by uzyskać dwa różne arkusze stylów. Poniższy kod przedstawia zawartość obu tych przykładowych plików:

```
mobile.less:
@import "source";
@mobile: true;
default.less:
@import "source";
@mobile: false:
```
Zamiast tworzyć odrębne pliki można także zastosować opcję kompilatora --modify-var i użyć jej, by wygenerować różne arkusze stylów CSS. Opcja --modify-var pozwala zmodyfikować wartość zmiennej zdefiniowanej w kodzie. Jak już wspomniałem, Less korzysta z leniwego wczytywania, dzięki czemu istnieje możliwość zmiany wartości zmiennej poprzez umieszczenie jej definicji na samym końcu kodu.

W ostatnim przykładzie, korzystając z kompilatora działającego z poziomu wierszą poleceń, mobilną wersję arkusza stylów można wygenerować za pomocą następującego polecenia:

```
lessc --modify-var="mobile=true" source.less
```
W przypadku stosowania kompilatora działającego po stronie klienta należy użyć opcji modify →Vars. Poniższy fragment kodu HTML pokazuje, w jaki sposób można użyć tej opcji, by przypisać zmiennej mobile wartość true:

```
<link data-modify-vars='{ mobile: "true"}' rel="stylesheet/less"
  type="text/css" href="less/styles.less">
```
#### Stosowanie wartowników i dopasowywania argumentów do tworzenia petli

Kiedy Less nie jest w stanie odnaleźć pasującej wstawki, nie zatrzymuje się, lecz zaczyna przetwarzać dalszą część kodu. Ten sposób działania kompilatora można wykorzystać, w połączeniu z wartownikami i dopasowywaniem argumentów, do tworzenia pętli. Aby zrozumieć to rozwiązanie, wyobraź sobie dziesieć klas, z których każda zawiera obraz tła oznaczony odpowiednim numerem. Klasa , class1 definiuje właściwość background-image o wartości background-1.png, klasa .class2 definiuje właściwość background-image o wartości background-2.png i tak dalej. Takie klasy można wygenerować, używając następującego kodu Lessa:

```
.setbackground(@number) when (@number>0) {
  .setbackground( @number - 1 );.class@{number} { background-image: ~"url(backgroundimage-@{number}.png)"; }
ł
.setbackground(10);
```
Po skompilowaniu wygeneruje on następujący kod CSS:

```
.class1 {
 background-image: url(backgroundimage-1.png);
\}.class2 {
  background-image: url(backgroundimage-2.png);
ł
\text{.class}10 \left\{background-image: url(backgroundimage-10.png);
I
```
Na pierwszy rzut oka ta wstawka może się wydawać złożona, gdyby jednak spróbować samodzielnie ją przetworzyć, to okazałoby się, że zawiera wiele elementów, które już poznaliśmy.

Przedstawiona w powyższym przykładzie wstawka setbackground wywołuje sama siebie. Programiści nazywają taką technikę rekurencją. A jak działa ta wstawka?

Wywołanie .setbackground(10); pasuje do wstawki .setbackground(@number), gdyż warunek @number>0 jest spełniony, a zatem można użyć wstawki. Także pierwsza próba przetworzenia wywołania setbackground (@number - 1); zakończy się pomyślnym odnalezieniem pasującej

wstawki. Oznacza to, że kompilator ponownie wykona wstawkę. Ten proces będzie się powtarzał aż do momentu, gdy wyrażenie @number - 1 przyjmie wartość 0, ponieważ w tym przypadku żadna pasująca wstawka nie zostanie odnaleziona. Teraz kompilator cofnie się z powrotem do miejsca, w którym się zatrzymał, by wykonać tę wstawkę.

Tym ostatnim miejscem było wywołanie wstawki, w którym zmienna @number była równa 1, a wiec kompilator przetworzy deklarację .class@{number} { background-image: ~"url(backgroundimage- $\rightarrow$  ({number}.png)"; }, podstawiając w miejsce zmiennej @number wartość 1. Jeszcze wcześniejsze miejsce, w którym kompilator się zatrzymał, odpowiadało wywołaniu wstawki, w którym zmienna @number miała wartość 2. A zatem kompilator przetworzy deklarację .class@{number}  $\{$  background-image:  $\sim$ "url(backgroundimage-@{number}.png)";  $\}$ , podstawiając w miejsce zmiennej @number wartość 2. W ten sposób kompilator wróci aż do miejsca, w którym zmienna @number miała wartość 10, a wtedy cały kod będzie już skompilowany. Kompilator będzie więc mógł zakończyć działanie.

Oprócz wartowników i dopasowywania argumentów powyĝszy kod zawiera takĝe przykïad wstawiania zmiennej do nazwy właściwości, w deklaracji klasy @class@{number}, oraz przetwarzania łańcuchów znaków, we fragmencie ~"url(backgroundimage-@{number}.png)";. Ta wstawka pokazała również konieczność stosowania dodatkowych znaków odstępu podczas wykonywania działań arytmetycznych. Dzięki nim kod @number - 1 nie zostanie potraktowany jak nazwa zmiennej @number-1.

#### **Stosowanie wstawek do przetwarzania w pÚtli zbioru wartoĂci**

W niektórych sytuacjach istnieje możliwość zdefiniowania wartości w formie zestawu wstawek i używania tej struktury do tworzenia powtarzającego się kodu. Przeanalizujmy następujący kod Lessa:

```
.widths() {
   .set("small",100px);
   .set("medium",200px);
   .set("large",400px);
}
div {
   .widths();
   .set(@name,@width) {
     @classname: ~"@{name}";
     &.@{classname} {
       width: @width;
     }
   }
}
```
W wyniku jego kompilacji zostanie wygenerowany następujący kod CSS:

```
div.small {
   width: 100px;
}
div.medium {
```

```
 width: 200px;
}
div.large {
   width: 400px;
}
```
Zrozumienie powyĝszego kodu Lessa wcale nie jest ïatwym zadaniem. Wstawka .widths() zawiera serie wywołań wstawki .set() i podobnie jak wiele innych wstawek nie będzie bezpośrednio generowała wyników podczas kompilacji. Wywołanie wstawki .widths() umieszczone wewnatrz selektora div udostepnia w bieżącym zasiegu wstawke .set(). Następnie wstawka .set() wywołuje w tym samym zasięgu wstawkę .set(@name,@width), a w każdym z tych wywolañ używane są przekazane do niego dane. Symbol & zastosowany we wstawce .set() został opisany w następnym rozdziale.

Alternatywnym sposobem operowania na tablicy wartości jest zastosowanie biblioteki wstawek for, dostępnej na stronie *https://github.com/seven-phases-max/less.curious/blob/master/articles/ generic-for.md*.

Korzystając ze struktury wstawki for, powyższy kod można zapisać w nastepującej postaci:

```
@data: "small" 100px, "medium" 200px, "large" 400px;
div {
  .for(\thetadata); .-each(\thetawidth) {
     @classname: e(extract(@width,1));
     &.@{classname} {
       width: extract(@width,2);
     }
   }
}
```
Powyĝszy kod Lessa korzysta z dwóch funkcji wbudowanych, e() oraz extract(), które opisałem dokładniej w następnym rozdziale.

### **Sïowo kluczowe !important**

Ostatnim zagadnieniem przedstawionym w tym rozdziale będzie słowo kluczowe !important. Zastosowanie tego słowa w deklaracji daje jej najwyższy priorytet w sytuacjach, gdy do jednego elementu pasuje kilka selektorów. Sïowo kluczowe !important ma wyĝszy priorytet nawet od stylów podanych bezpośrednio w kodzie HTML elementów, co pokazuje poniższy przykład:

```
<style>
   p{color:green !important;}
</style>
<p style="color:red;">zielony</p>
```
W przypadku użycia powyższego kod przeglądarka wyświetli tekst w kolorze zielonym. Jak pokazuje ten przykład, słowa kluczowego !important można używać, aby zmieniać style, któ-

rych nie można edytować, które, na przykład, zostały podane bezpośrednio w kodzie HTML. Niemniej jednak tego słowa kluczowego należy używać ostrożnie, gdyż jedynym sposobem przesłonięcia reguły, która z niego korzysta, jest napisanie innej reguły, w której także zostanie ono uĝyte. Kaĝde nieprawidïowe lub niepotrzebne zastosowanie sïowa !important w kodzie Lessa utrudni jego zrozumienie i utrzymanie.

W kodzie Lessa słowa kluczowego !important można używać nie tylko w odniesieniu do wła-ĂciwoĂci, lecz takĝe do caïych wstawek. JeĂli !important zostanie uĝyte w wywoïaniu wstawki, to kompilator umieści je również we wszystkich właściwościach zadeklarowanych w danej wstawce. Ten sposób użycia słowa kluczowego !important przedstawia następujący przykład:

```
.mixin() property1: 1;property2: 2;
}
.class{
   .mixin() !important;
}
```
Powyższy kod Lessa zostanie skompilowany w następujący sposób:

```
.class{
   property1: 1 !important;
   property2: 2 !important;
}
```
Słowa kluczowego !important można także używać w zmiennych:

```
@color: red !important;
div {
   color: @color;
}
```
Skompilowanie tego kodu spowoduje wygenerowanie następującego kodu CSS:

```
div {
   color: red !important;
}
```
## Podsumowanie

W tym rozdziale przedstawiłem zmienne i wstawki. Dowidziałeś się w niego także, dlaczego definiowanie zmiennych i wstawek w jednym miejscu pozwala zmniejszyć wielkość kodu i uprościć jego utrzymanie.

Z następnego rozdziału dowiesz się jeszcze więcej o wstawkach, sposobach ich zagnieżdżania i rozszerzania. Oprócz tego przedstawię wbudowane funkcje Lessa, których można używać do manipulowania wartościami we wstawkach i w innych miejscach kodu.

#### **Less. Podstawy programowania**

## Skorowidz

#### A

analiza plików Lessa, 213 animacja, 45, 156 animacja my-spin-effect, 48 aplikacje internetowe, 21 mobilne, 230, 240 Ruby on Rails, 241 zewnetrzne, 225 arkusz normalize.css, 42 arkusze typu CSS reset, 42 automatyczne dodawanie prefiksów, 36 kompilacje, 56 odświeżanie strony, 30, 211

#### B

biały znak, 184 biblioteka 3L, 147 animate.css, 49, 157 Clearless, 149 jQuery, 216 Less Elements, 143 Less Hat, 146, 159 Less-bidi, 155 Modernizr, 115, 149 more-or-less, 153 PostCSS, 37 Preboot, 152

-prefix-free, 37, 131, 157 retina.js, 162 SpriteMe, 150 biblioteki wstawek, 133, 142 bład RuntimeError, 82 błędy syntaktyczne, 32

#### C

CSS3, 21 CVS, comma-separated values, 40 czcionka Font Awesome, 119 Glyphicons, 159 Meteocons, 159, 161 czcionki ikonowe, 158

#### D

debugowanie, 31, 53 deklaracje zmiennych, 71, 72 dodatek Firebug, 26 FireLESS, 32 dodawanie klas, 195 prefiksów przeglądarek, 36, 131 dokument first.html, 35 dokumenty zestawienia stylów, 139 DOM, Document Object Model, 101 dopasowywanie argumentów, 91

dostepność, 223 dostosowywanie paska nawigacyjnego, 215 DRY, don't repeat yourself, 21 dyrektywa @import, 42, 61, 166 działania, 99 dziedziczenie, 23

#### E

edytor, 58 efekt flipInX, 157 ekrany Retina, 162 elastyczne jednostki miary, 172 element body, 41, 192  $div, 41$ elementy pływające, 184

#### F

Flexbox grid, 27 format  $\cos 81$ Markdown, 139 FOUC, 38 framework AngularJS, 239 Bootstrap 3, 136, 201 Cardinal, 226 Ionic, 229 Play, 237, 239 Ratchet, 229 Ruby on Rails, 241 Semantic UI, 227 tdcss.js,  $140$ funkcja  $average(), 128$  $calc()$ , 173 contrast(), 123, 126 darken(), 122, 124 default(), 129 desaturate(), 124 difference(), 127  $e()$ , 120  $exclusion(), 128$  $extract()$ , 119 fade(),  $125$ fadein $($ ), 125

fadeout(), 125 gravscale(), 126 hardlight(), 128  $lenath()$ , 119 lighten $()$ , 122, 124  $lighter()$ , 73  $mix()$ , 125 multiply(), 128  $negation()$ , 128 overlay $($ ), 128 saturate $($ ), 125  $screen(), 128$ softlight $($ ), 128  $spin(), 125$ watch(), 30 funkcje do łaczenia kolorów, 127 niestandardowe, 129 operujace na kolorach, 121, 124 sprawdzające typy, 129 wbudowane, 99, 118

#### G

gradient liniowy, 83 tła, 43, 134, 136 graficzny interfejs użytkownika, GUI, 58 GUI, Graphical User Interface, 58

#### н

**HTML5**, 22 HTML5 Boilerplate, 148

#### ı

identyfikator content, 182 sidebar, 182 ikona, 160 importowanie kodu CSS, 166 instalowanie Bootstrapa, 210 instrukcje warunkowe, 113 integracja z projektami, 165 interfejs użytkownika, 231 interpolacja zmiennych, 73

#### J

JavaScript, 118 jednostka em, 172 px, 172 język Ruby, 241

#### K

kanał alfa, 121 kaskada, 23, 41 klasa, 104, 107 .article, 22 .screenreaders-only, 106 klasy Bootstrapa, 219 siatki, 181 kod CSS, 23, 166, 169 HTML, 22, 148 Lessa, 27, 169 semantyczny, 198 kolory, 115 HSL, 121 RGB, 121 kolumny, 205 komentarze specjalne, 64 zagnieżdżone, 64 kompilacja kodu Lessa, 27, 56, 211 po stronie serwera, 52 kompilator, 58, 235 less.js, 28 Less.php, 243 kompilatory alternatywne, 242 komponent paska nawigacyjnego, 216 kompresja kodu CSS, 55 komunikat o błędzie, 32, 35 konsola Package Manager Console, 243 konwersja kodu CSS, 169

#### L

leniwe wczytywanie, 73, 202 liczby, 115

lista funkcji, 119 HTML, 158 nawigacyjna, 121 systemów siatek, 231

#### Ł

łagodna degradacja, 135 łączenie kolorów, 127, 128

#### M

magazyn lokalny, 31 mapy źródłowe CSS, 53 menedĝer pakietów npm, 57 metodologia BEM, 59 OOCSS, 59 SMACSS, 59 migracja projektu, 169 minimalizacja kodu CSS, 55 mnoĝenie kolorów, 124 model flexbox, 25 modyfikowanie wstawek, 90 motyw a11y, 223 JBST, 235 Sage, 234 Semantic UI, 236 motywy Bootstrapa, 222 graficzne, 212

#### N

nagłówek, header, 35, 180 narzędzia dla programistów, 136 narzędzie 1pxdeep, 223 CodeKIT, 58 Crunch!, 58 CSS Lint, 139 CSS2Less, 170 GIMP, 127 Grunt, 56, 208 Gulp, 56 Lessify, 170

narzedzie npm. 53, 208 SimpLESS, 58 StyleDocco, 139 tdess.js, 139 Typesave activator, 238 WinLESS, 58 WordPress, 234 nazwa zmiennej, 68 nieużywany kod, 136 Node.js, 53 normalizacja wyglądu stron, 147 notacja CamelCase, 68

#### $\mathbf 0$

obrót. 48 obsługa map źródłowych CSS, 32 odnośnik, 160 odświeżanie strony, 30 odwołania do selektora nadrzędnego, 109 określanie szczegółowości, 24 typu, 127 operacje arytmetyczne, 115 na kolorach, 124 organizacja plików, 169 organizowanie zmiennych, 70

#### P

pasek nawigacyjny, 215 postępów, 221 petla, 94, 120, 153 platforma Meteor, 240 plecenie activator, 238 plik bootstrap.js, 216 bootstrap.less, 213, 222 bootswatch.less, 212 bordered, less, 39 boxsizing.less, 52, 105 build.sbt, 239 clearfix.less, 219 content.less, 102, 193 custombootstrap.less, 214 customsidebar.less, 106

first.less, 35 footer.less. 78 gradient.less, 43 grid.less, 197 gulpfile.js, 57 Gulpfile.js, 230 header.less, 78, 102, 193 index.html. 29 mixins.less, 78, 219 nav.less, 107 normalize.less, 42, 137 package.json, 208 project.less, 172 roundedcornersbordered.html, 38 roundedcornersborderedmixins.less, 41 semantic.css, 229 sidebar.less, 101 sprite.less, 151 style.less, 224 styles.css, 54 styles.css.map, 54 styles.less, 30, 105  $t$ dess.js, 141 theme.config. 228 transition.less, 46 utilities.less. 219 variables.less, 66, 106, 212 variablesnav.less, 122, 123 Web.Config, 243 WebJar, 239 pliki frameworku Semantic UI, 228 źródłowe Lessa, 169, 207 polyfill, 133 postprocesor clean-css, 55 prefiksy, 36, 211 problem zaokrąglania subpikselowego, 183 program, Patrz narzędzie programowanie w oparciu o testy, TDD, 138 projekty responsywne, 171 przeglądarka Chrome, 32, 54, 136 Firefox, 32, 138 przejścia, 45 przekazywanie zestawów reguł, 88, 114 przełączniki, 90 przestrzenie nazw, 107 przetwarzanie w pętli, 95 przyciski, 213

pseudoelementy, 25 pseudoklasa, 24 :hover, 45, 112 extend, 111, 112 punkt graniczny, 178

#### R

reguła @keyframes, 47 ostatniej deklaracji, 202 reguly dla przegladarek, 35 zagnieżdżone, 99 Reset CSS, 42 resetowanie właściwości, 66 responsywne siatki, 178, 187 strony, 171 szablony Skeleton, 232 witryny, 22 Retina, 162 rozszerzanie siatek, 194 rozszerzenie NuGet, 243 Web Essentials, 58, 244

#### S

scalanie właściwości, 117 schemat kolorów, 223 selektor extend, 112 selektory CSS, 22, 23 nadrzędne, 109 semantyczny dobór nazwy, 68 SEO, Search Engine Optimization, 148 serwis GitHub, 140, 208 Stackoverflow.com, 140 siatka, 27, 176 Bootstrapa, 202 flexbox, 185 frameworku Cardinal, 226 Preboot, 188 siatki alternatywne, 183 małe, 198 responsywne, 178, 187 zagnieżdżone, 182

sieć dystrybucji treści, 28 słowo kluczowe !important, 96 sprajt, 151 stopka, footer, 35 stosowanie bibliotek wstawek, 133 biblioteki 3L, 147 Clearless, 149 Less Elements, 143 Less Hat, 146 more-or-less, 153 Preboot, 152 retina.js, 163 CSS3, 22 czcionek ikonowych, 158 dyrektywy @import, 166 funkcji watch, 30 frameworku Bootstrap 3, 201 JBST, 235 klas, 104 komentarzy, 64 Lessa, 28 małej siatki, 198 map źródłowych CSS, 53 pseudoklas, 109 reguł zagnieżdżonych, 100 selektorów CSS, 22 Semantic UI, 227 siatek, 176 siatki Preboot, 188 wartowników, 94 wstawek, 46, 63, 77, 104 zmiennych, 63, 65, 69 struktura DOM, 101 nawigacyjna, 99 symbol, *Patrz* znak system ngBoilerplate, 240 Preboot, 188, 191 Semantic Grid System, 232 Skeleton, 232 Zen Grids, 184 szablon Skeleton, 232 szablony wyglądu, 148 szczegółowość, 23 szczegółowość selektora, 25

Ărodowisko .NET, 243 Node.js, 53 PHPStorm, 58

#### T

 $\zeta$ 

TDD, test-driven development, 138 testowanie kodu, 133, 138, 140 kodu HTML, 148 układu, 174 transformacje, 45 treść, content, 35 tworzenie animacji, 156 aplikacji, 21 aplikacji mobilnych, 230, 240 blogów, 234 elastycznych ukïadów, 172 gradientów, 143 gradientów tła, 43, 134 klas siatki, 181 motywów Bootstrapa, 222 petli, 94, 154 projektów, 165 przycisków, 213 schematów kolorów, 223 siatek, 177, 231 układów, 25, 143 układów wielokolumnowych, 145 układu semantycznego, 192 wstawki, 84 zagnieżdżonych siatek, 182 zaokrąglonych wierzchołków, 38 zestawieñ stylów, 139

#### U

ukïad, 35, 67, 203 elastyczny, 172 semantyczny, 192 wielokolumnowy, 145 urządzenia mobilne, 174, 175 usługa Bootswatch, 212

#### V

vendor-specific rules, 35

#### W

wartości domyślne, 79 oddzielone przecinkami, CVS, 40, 117 wartowniki CSS, 93, 154 wierzchołki, 38 waściwość animation, 48 background-image, 94 border-radius, 38 box-size, 49 box-sizing border-box, 61 clip, 105 display: inline-box, 184 float, 177, 184 transition-duration, 46 WordPress, 234 wstawka .box-sizing, 52 .make-column, 181, 195 .make-lg-column(), 207 .roundedcornersmixin(), 46 .widths(), 96 box-shadow, 130, 147 box-sizing, 78 clearfix, 180 grid.less, 196 lesshat, 147 wstawki, 63 biblioteki Less Hat, 146 Bootstrapa, 219 chronione, 91 generujące gradient, 85 gotowe, 142 konwencje nazewnicze, 80 modyfikowanie, 90 parametry, 81 proste, 78 przetwarzanie w pętli, 95 siatki, 205 stosowanie, 77, 104 tworzenie, 84 wywoływanie, 80

wstawki z parametrami, 79 zestawy reguł, 114 złożone, 83 zwracanie wartości, 89 wtyczka autoprefix, 26, 36, 52, 131 autoprefixer, 133 clean-css, 55 CSS Usage, 138 grunt-contrib-less, 208 gulp-less, 57 less.js, 147 Pleeease, 133 WP Less to CSS, 236 wtyczki Bootstrapa, 212 Lessa, 33, 54 WordPressa, 236 wygląd kodu HTML, 22 wywoływanie wstawek, 80

Z

zagnieżdżanie komentarzy, 64 reguł, 99 selektorów, 103 siatek, 182 wartowników, 113 zaokrąglanie subpikselowe, 183 zaokrąglone wierzchołki, 38 zapisywanie wartości, 75 zapytania medialne, 171, 195, 198 zarządzanie treścią, 234 zasada DRY, 21 Zen Grids, 184 zestawienia stylów, 139 zmienna @arguments, 86 @menucolor, 122 @rest, 86 zmienne, 63, 106, 115, 205 deklaracja, 71, 72 interpolacja, 73 określanie nazw, 68 organizowanie, 70 specjalne, 86 stosowanie, 65, 69 znak /, 116 @, 65, 109, 113 gwiazdki, 160 znaki czcionki Meteocon, 161 zwracanie wartości, 89

# PROGRAM PARTNERSKI

GRUPY WYDAWNICZEJ HELION

**1. ZAREJESTRUJ SIĘ** 2. PREZENTUJ KSIĄŻKI **3. ZBIERAJ PROWIZJE** 

Zmień swoją stronę WWW w działający bankomat!

Dowiedz się więcej i dołącz już dzisiaj! http://program-partnerski.helion.pl

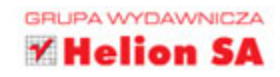

## **Less Podstawy** programowania

Less (Leaner CSS) jest preprocesorem CSS, dzieki któremu projektant witryny może tworzyć łatwy w utrzymaniu kod, nadający się do wielokrotnego użycia bez powielania tych samych jego fragmentów. Less doskonale realizuje zasade DRY (ang. Do not Repeat Yourself - "nie powtarzaj się"). Rozszerza składnię CSS o zmienne, wstawki, funkcje i udostępnia wiele sposobów na poprawę wydajności pracy projektanta. Ułatwia tworzenie atrakcyjnych witryn, a utrzymywanie już istniejących aplikacji jest dzięki niemu mniej czasochłonne.

Dzięki tej książce zrozumiesz filozofię działania Less, a co za tym idzie, zaczniesz pisać kod przejrzysty, czytelny, zwięzły i możliwy do wielokrotnego wykorzystania. Szybko zauważysz poprawę wydajności swojej pracy. Znajdziesz tu praktyczne porady dotyczące integracji Less z istniejącymi czy też nowymi projektami. Oszczędzisz dzięki temu sporo czasu. Zapewne docenisz to, że w książce przedstawiono także sposoby pisania i wykorzystania wtyczek Less, które ułatwiają sprostanie nawet bardzo specyficznym wymaganiom.

## Jeśli korzystasz z CSS — przekonaj się, jak<br>świetnym narzędziem jest Less!

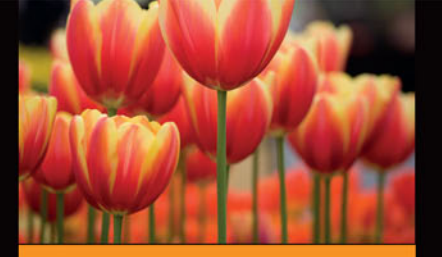

#### Dzięki tej książce poznasz:

- zaawansowane możliwości **CSS**
- zastosowanie zmiennych. wstawek, reguł zagnieżdżonych i wbudowanych funkcji Less
- zasady korzystania z frameworka Bootstrap 3 za pomoca preprocesora Less
- integracje Less z WordPressem

Autorem książki jest doświadczony projektant Bass Jobsen, który tworzy strony WWW od 1995 roku i używał przy tym chyba wszystkich możliwych języków programowania. Zawsze wypracowuje jak najbardziej funkcjonalny interfejs użytkownika. Właściwie codziennie korzysta z Less, także przy tworzeniu motywów WordPressa, a przede wszystkim w pracy nad wspaniałym projektem StreetArt.nl. Jest znany z gotowości do dzielenia sie swoja wiedzą z mniej doświadczonymi kolegami.

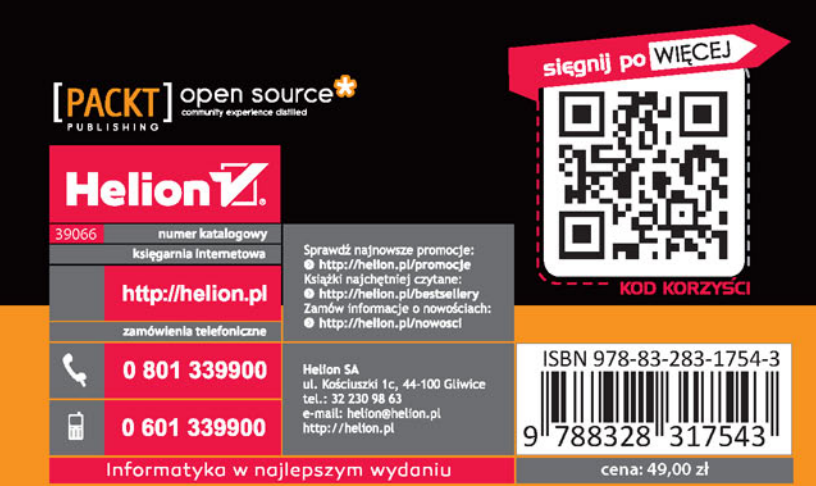